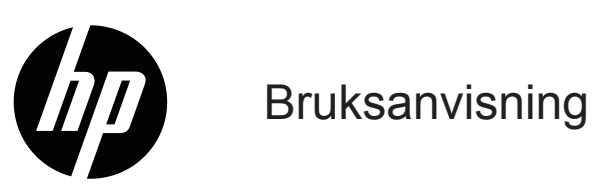

© Copyright 2019 HP Development Company, L.P.

HDMI, HDMI-logotypen och High-Definition Multimedia Interface är varumärken eller registrerade varumärken som tillhör HDMI Licensing LLC.

Windows® är antingen ett registrerat varumärke eller ett varumärke som tillhör Microsoft Corporation i USA och/ eller andra länder.

Informationen här kan ändras utan vidare meddelanden. De enda garantierna för HP:s produkter och tjänster beskrivs i de uttryckliga garantier som medföljer produkterna och tjänsterna. Ingenting häri skall tolkas som en ytterligare garanti. HP skall inte hållas ansvariga för tekniska eller skriftliga fel eller utelämnanden i detta dokument.

#### **Produktmeddelande**

I den här guiden beskrivs funktioner som är gemensamma för de flesta modeller. Vissa funktioner kanske inte är tillgängliga för din produkt. För åtkomst till senaste bruksanvisning, gå till <http://www.hp.com/support>och följ instruktionerna för att hitta din produkt. Välj därefter **bruksanvisningar**.

Första upplagan: Maj 2019

Dokumentets artikelnummer: L59594-101

# **Om denna guide**

Den här guiden ger tekniska specifikationer och information om skärmens funktioner, inställning av skärmen och användning av programvaran. Beroende på modell kanske din skärm inte har alla funktioner som ingår i denna guide.

- **VARNING!** Indikerar en farlig situation som, om den inte undviks, **kan** leda till dödsfall eller allvarliga personskador.
- **FÖRSIKTIGHET!** Indikerar en farlig situation som, om den inte undviks, **kan** leda till mindre eller måttliga personskador.
- **VIKTIGT:** Indikerar information som anses viktig men inte riskrelaterad (till exempel meddelanden relaterade till egendomsskada). Ett meddelande varnar användaren att underlåtenhet att följa ett förfarande precis som beskrivet kan leda till förlust av data eller skada hårdvara eller programvara. Innehåller också viktig information som förklarar ett koncept eller för att slutföra en uppgift.
- $\mathbb{P}$  **OBS!** Innehåller ytterligare information för att understryka eller komplettera viktiga punkter i huvudtexten.
- **TIPS:** Ger användbara tips för att slutföra en uppgift.

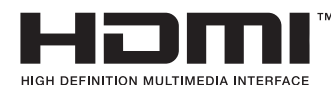

Denna produkt innehåller HDMI-teknik.

# **Innehållsförteckning**

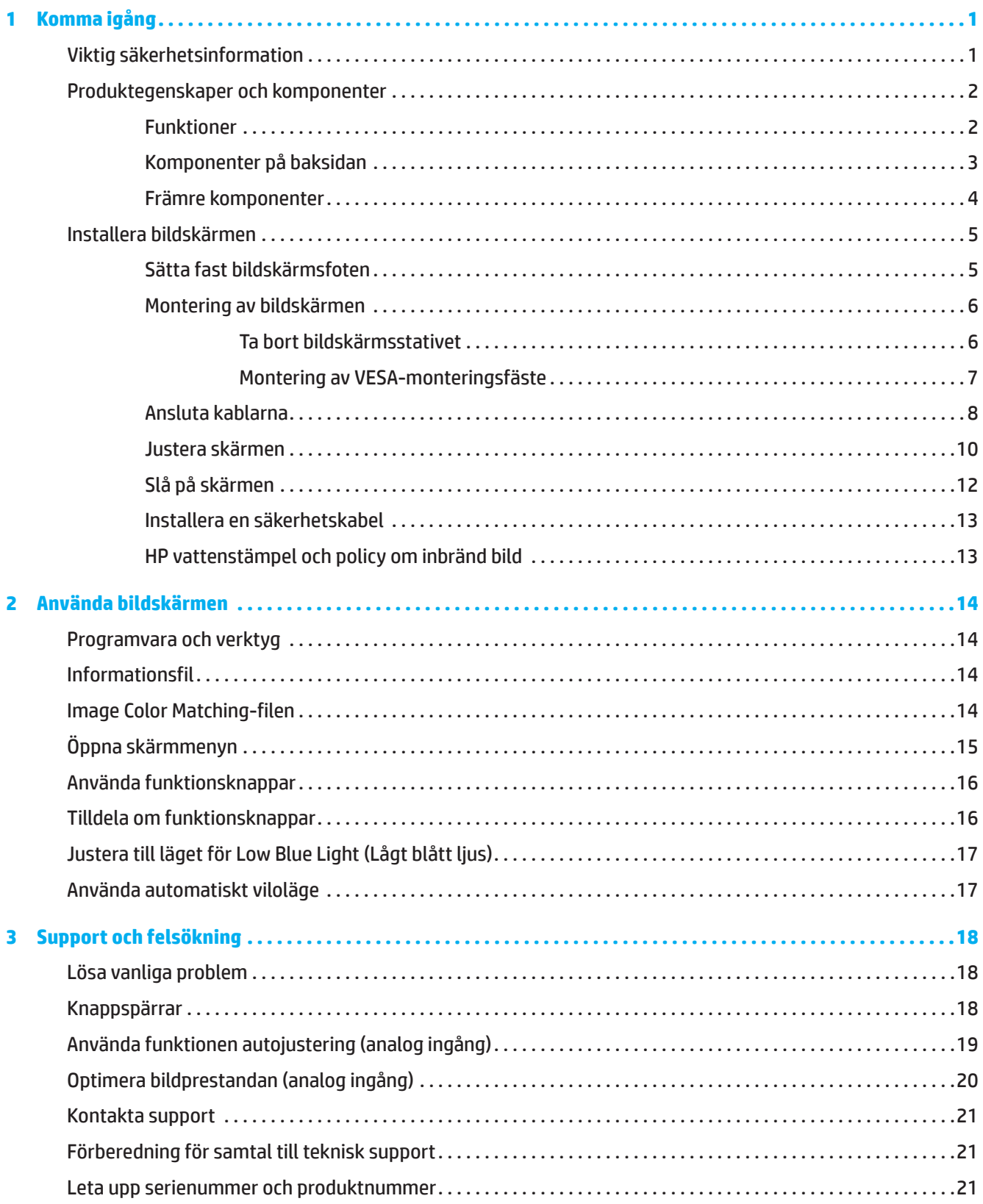

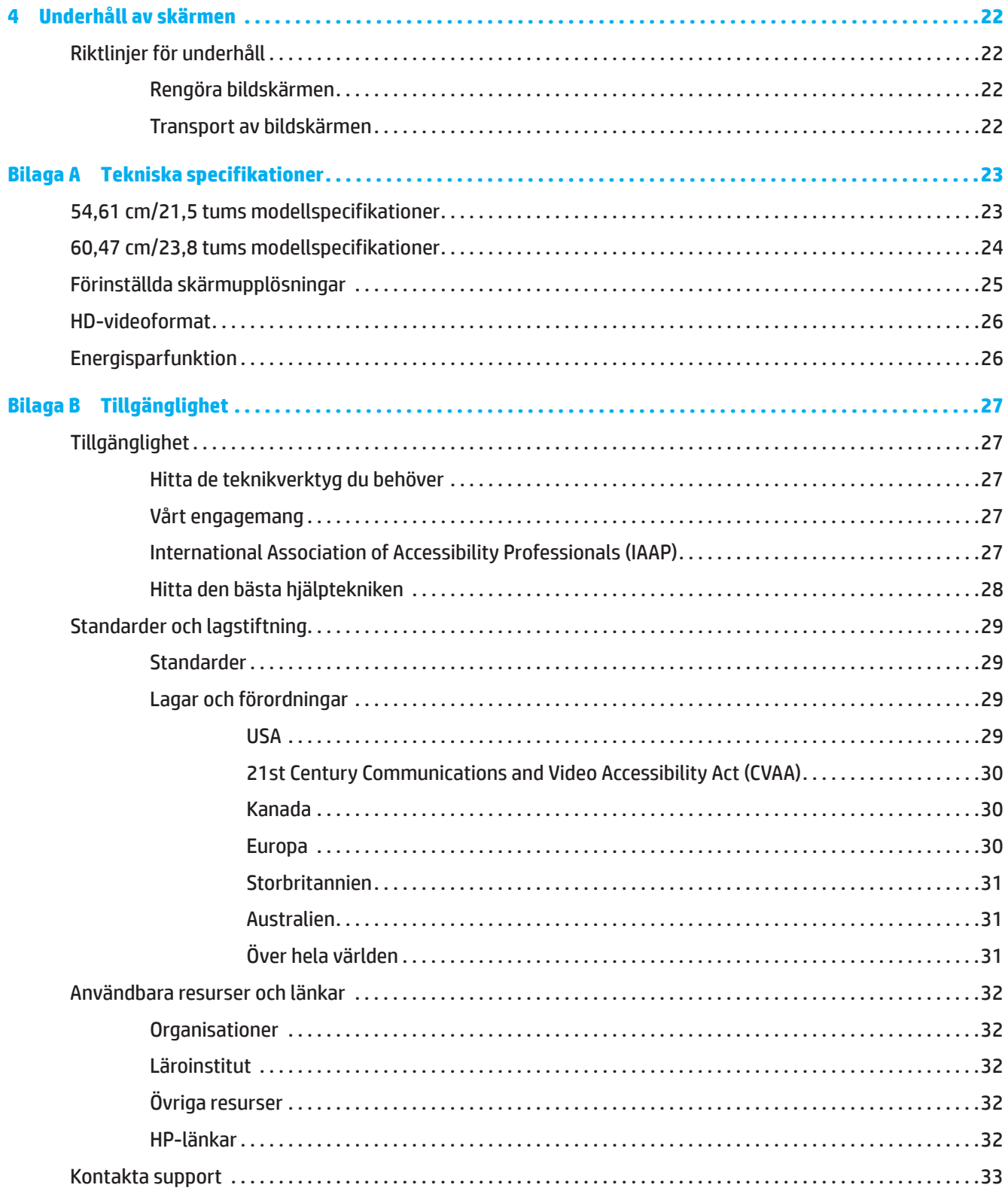

# <span id="page-5-0"></span>**1 Komma igång**

### **Viktig säkerhetsinformation**

En nätadapter och nätkabel kan medfölja bildskärmen. Om en annan kabel används bör du endast använda en strömkälla och anslutning som är lämplig för bildskärmen. För information om vilken nätkabel som ska användas med bildskärmen, se *Produktmeddelanden* som medföljer dokumentationen.

**AVARNING!** För att minska risken för elektriska stötar eller skada på utrustningen:

- Anslut nätkabeln i ett eluttag som är lätt att komma åt i alla lägen.
- Koppla bort strömmen från datorn genom att dra ut nätkabeln från eluttaget.
- Om nätkabeln har en 3-stiftskontakt, anslut nätkabeln till ett jordat 3-stiftsuttag. Avaktivera inte nätsladdens jordningsstift, det är en viktig säkerhetsfunktion.
- Ta tag i kontakten när du drar ut nätkabeln från eluttaget.

Av säkerhetsskäl, placera inga föremål ovanpå nätkablar eller sladdar. Försiktighet bör vidtas vid dragning av alla sladdar och kablar som är anslutna till bildskärmen så att de inte kan trampas på, dras i, fattas tag i eller snubblas över.

För att minska risken för allvarliga skador, läs guiden *Säkerhet och arbetsmiljö* som medföljer bruksanvisningen. Den beskriver korrekt inställning för arbetsstationen och korrekt hållning samt hälsa och arbetsvanor för datoranvändare. Guiden *Säkerhet och arbetsmiljö* ger också viktig information om elektrisk och mekanisk säkerhet. Guiden *Säkerhet och arbetsmiljö* finns även tillgänglig online på [http://www.hp.com/ergo.](http://www.hp.com/ergo)

**IX VIKTIGT:** För att skydda bildskärmen och datorn, anslut alla nätkablar för datorn och kringutrustning (t.ex. bildskärm, skrivare, skanner) till ett överspänningsskydd som t.ex. ett grenuttag eller en avbrottsfri elkälla (UPS). Alla grenuttag har inte ett överspänningsskydd. Grenuttaget måste vara specifikt märkta för att ha denna funktion. Använd ett grenuttag där tillverkaren har en policy som erbjuder ersättning vid skada, så att du kan byta ut utrustningen om överspänningsskyddet inte fungerar.

Använd lämpliga möbler av korrekt storlek som är utvecklade för att ge din bildskärm ett ordentligt stöd.

**VARNING!** Bildskärmar som placeras felaktigt på byråer, bokhyllor, hyllor, bänkar, högtalare, lådor eller vagnar kan välta och orsaka personskador.

**OBS!** Denna produkt är lämplig för underhållning. Tänk på att placera bildskärmen i en kontrollerad ljusmiljö för att undvika störningar från omgivande ljus och ljusa ytor som kan orsaka störande reflexer från skärmen.

# <span id="page-6-0"></span>**Produktegenskaper och komponenter**

### **Funktioner**

Denna produkt är en AMD FreeSync-kvalificerad bildskärm, som låter dig njuta av datorspel med en smidig och responsiv prestanda när en bild ändras på skärmen. Den externa källan som är ansluten till skärmen måste ha FreeSync-drivrutinen installerad.

AMD FreeSync-tekniken är utformad för att eliminera stamning och slitning i spel och videor genom att låsa skärmens uppdateringshastighet till bildhastigheten på grafikkortet. Kontrollera med tillverkaren av din komponent eller ditt system för specifika funktioner.

**VIKTIGT:** AMD Radeon Graphics och/eller AMD A-serien APU-kompatibla skärmar med DisplayPort/HDMI Adaptive-Sync krävs. AMD 15.11 Crimson-drivrutin (eller senare) krävs för att stödja FreeSync över HDMI.

**OBS!** Adaptiva uppdateringshastigheter varierar beroende på skärm. Mer information finns på www.amd.com/ freesync.

För att aktivera FreeSync på skärmen, tryck på menyknappen på skärmen för att öppna skärmmenyn. Klicka på **Image (Bild)** och sedan på **FreeSync™**.

Den här handboken beskriver funktionerna för följande skärmar:

- 54,61 cm (21,5 tum) diagonalt synligt skärmområde med 1920 x 1080 upplösning med stöd för helskärm för lägre upplösningar; inkluderar anpassad skalning för maximal bildstorlek samtidigt som den bevarar de ursprungliga proportionerna
- 60,47 cm (23,8 tum) diagonalt synligt skärmområde med 1920 x 1080 upplösning med stöd för helskärm för lägre upplösningar; inkluderar anpassad skalning för maximal bildstorlek samtidigt som den bevarar de ursprungliga proportionerna

Bildskärmarna har följande funktioner:

- Bländfri panel med en LED-bakgrundsbelysning
- Bred visningsvinkel som kan ses i sittande eller stående läge, eller när man flyttar sig från sida till sida
- Tilt-funktioner
- Vridmöjlighet att rotera skärmen från liggande till stående läge (valda modeller)
- Vridnings- och höjdjusteringsmöjligheter (valda modeller)
- VGA-videoingång (valda modeller)
- Avtagbart stativ för flexibla monteringslösningar av skärmen
- DisplayPort-videoingång (valda modeller)
- High-Definition Multimedia Interface (HDMI)-videoingång
- Ljudhögtalare/variabelt linjeuttag (valda modeller)
- Plug and Play-kapacitet, om det stöds av ditt operativsystem
- Öppning för säkerhetskabel på skärmens baksida för en extra säkerhetskabel
- OSD-justeringar (On-Screen Display) i flera språk för enkel installation och skärmoptimering
- High-Bandwidth Digital Content Protection (HDCP) kopieringsskydd på alla digitala ingångar
- Energisparfunktion för att uppfylla kraven på minskad energiförbrukning

**OBS!** För information om säkerhet och bestämmelser, se *Produktmeddelande* som finns i dokumentationen. För att få den senaste bruksanvisningen, gå till <http://www.hp.com/support>och följ instruktionerna för att hitta din produkt. Välj därefter **bruksanvisningar**.

# <span id="page-7-0"></span>**Komponenter på baksidan**

**OBS!** Beroende på bildskärmsmodell kommer de bakre komponenterna att variera.

### **54,61 cm/21,5 tums modell**

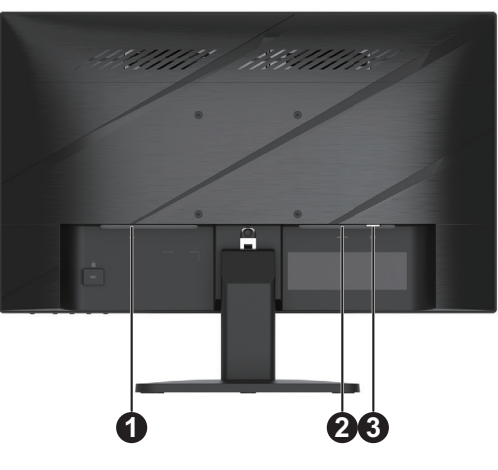

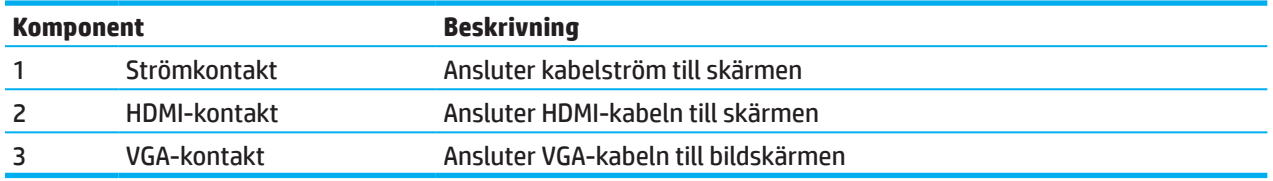

### **60,47 cm/23,8 tums modell**

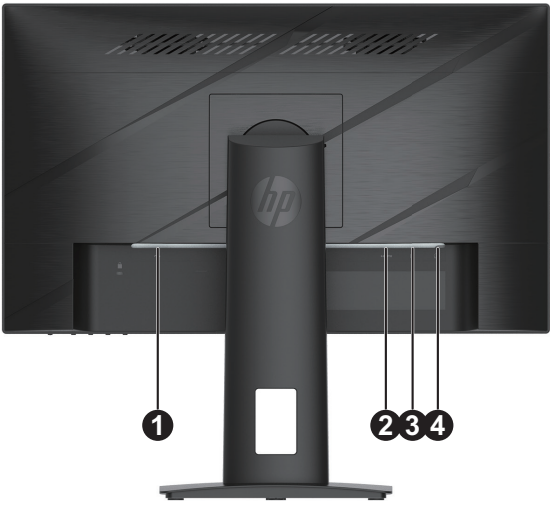

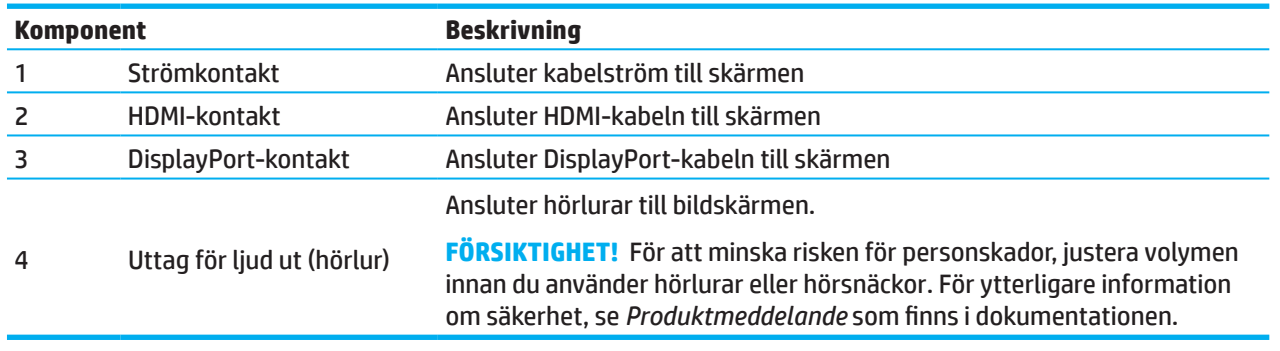

# <span id="page-8-0"></span>**Främre komponenter**

**OBS!** Beroende på din bildskärmsmodell så varierar placeringen av frontpanelens kontroller.

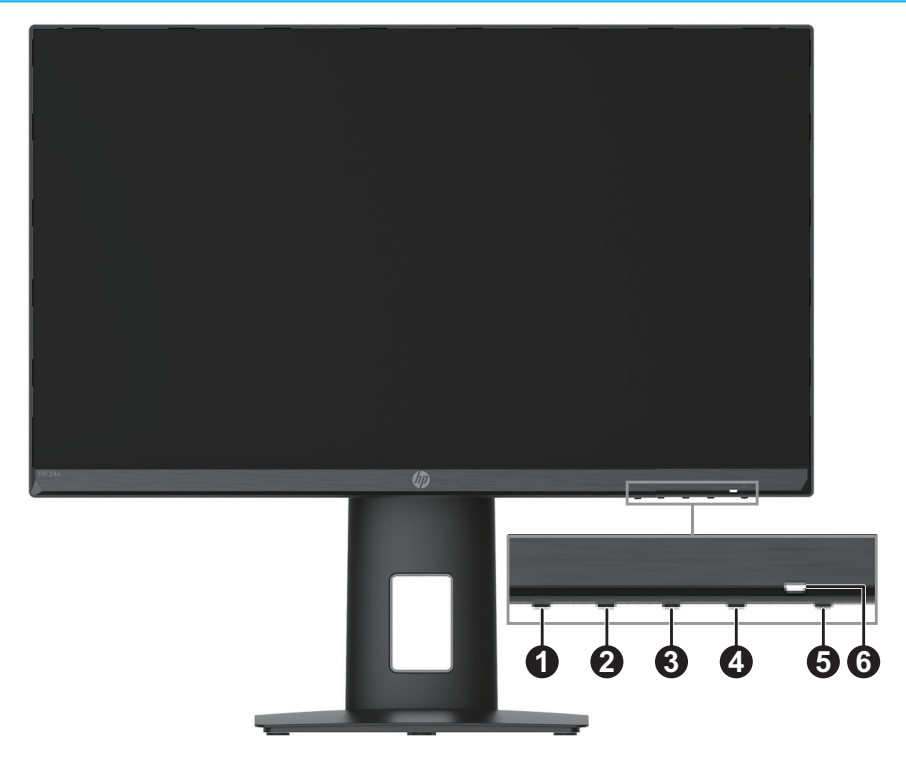

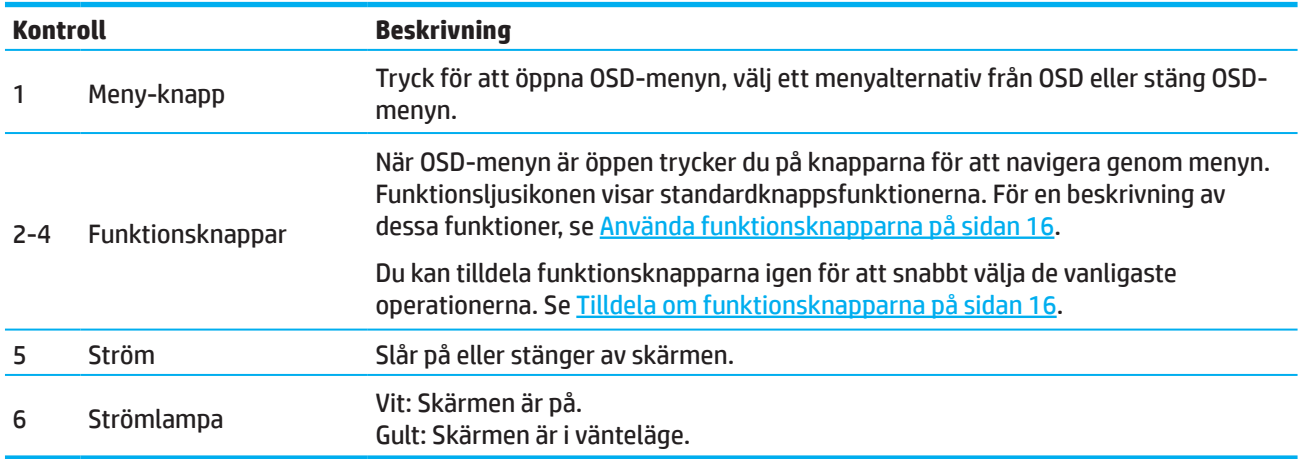

# <span id="page-9-0"></span>**Installera bildskärmen**

### **Sätta fast bildskärmsfoten**

- **VARNING!** För att minska risken för allvarliga skador, läs guiden *Säkerhet och arbetsmiljö*. Den beskriver korrekt inställning för arbetsstationen och korrekt hållning samt hälsa och arbetsvanor för datoranvändare. Guiden *Säkerhet och arbetsmiljö* ger också viktig information om elektrisk och mekanisk säkerhet. Guiden *Säkerhet och arbetsmiljö* finns även tillgänglig online på http://www.hp.com/ergo.
- **VIKTIGT:** För att undvika skador på skärmen, rör inte LCD-skärmens yta. Trycket på panelen kan orsaka ojämnhet i färg eller desorientering av de flytande kristallerna. Om detta inträffar kommer skärmen inte att återhämta sig till sitt normala tillstånd.
- **VIKTIGT:** För att undvika att skärmen repas, förstörs eller går sönder och förhindra skador på kontrollknapparna, placera bildskärmen nedåt på en plan yta som är täckt med skumskyddskläder eller en nonabrasive trasa.

### **54,61 cm/21,5 tums modell**

- 1. Placera bildskärmen vänd nedåt på en plan yta som är täckt med skumskyddskläder eller en ren, torr trasa.
- 2. Sätt in stativet (1) och basen (2) i bildskärmen enligt ovan.

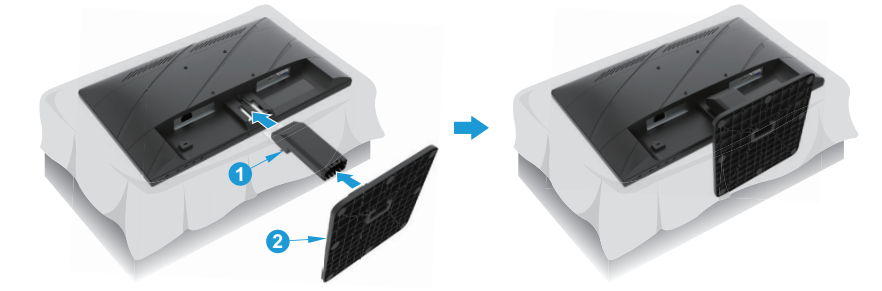

### **60,47 cm/23,8 tums modell**

Bildskärmen använder HP Quick Release 2 för enkel montering av bildskärmen. För att montera panelen på stativet:

- 1. Placera bildskärmen vänd nedåt på en plan yta som är täckt med skumskyddskläder eller en ren, torr trasa.
- 2. Packa upp basen, håll den ena handen på bildskärmen och vrid stativet med den andra handen (1).
- 3. Sätt in basen (2) i stativet.
- 4. Vrid skruven medurs (3) för att fästa basen på bildskärmen.

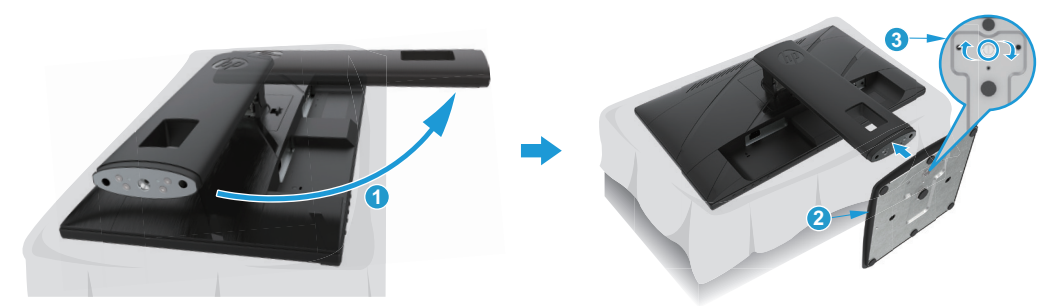

### <span id="page-10-0"></span>**Montering av bildskärmen**

Skärmen kan sättas fast på en vägg, svängarm eller annat monteringsfäste.

- **VIKTIGT:** Denna bildskärm stöder även branschstandarden VESA med 100 mm monteringshål. För att använda en monteringslösning från tredje part till bildskärmen använd fyra 4 mm, 0,7 stigning, 10 mm långa skruvar. Längre skruvar kan skada skärmen. Det är viktigt att kontrollera att tillverkarens monteringslösning överensstämmer med VESA-standarden och har graderats till att hålla för bildskärmens vikt. För bästa prestanda, använd nätkabeln och videokabeln som medföljer skärmen.
- **OBS!** Denna apparat är avsedd att hållas upp av UL- eller CSA-listade väggfästen.

#### **Ta bort bildskärmsstativet**

Du kan ta bort bildskärmen från stativet för att installera bildskärmen på en vägg, en svängarm eller en annan monteringsanordning.

**VIKTIGT:** Innan du börjar montera ner bildskärmen se till att skärmen är avstängd och att alla kablar är bortkopplade.

#### **54,61 cm/21,5 tums modell**

- 1. Koppla ur och ta bort alla kablar från bildskärmen.
- 2. Placera bildskärmen vänd nedåt på en plan yta som är täckt med skumskyddskläder eller en ren, torr trasa.
- 3. Tryck på frigöringsknappen (1) och dra stativet (2) bort från bildskärmen.

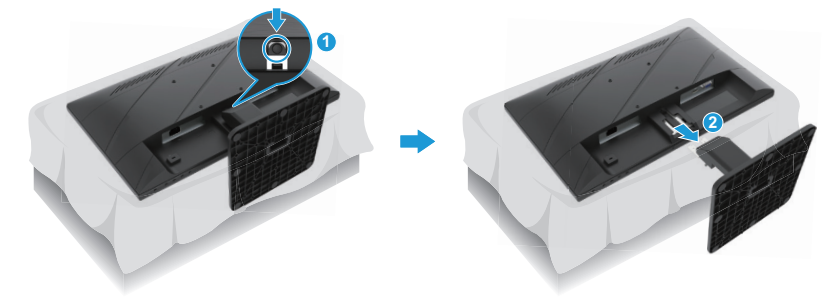

#### **60,47 cm/23,8 tums modell**

- 1. Koppla ur och ta bort alla kablar från bildskärmen.
- 2. Placera bildskärmen vänd nedåt på en plan yta som är täckt med skumskyddskläder eller en ren, torr trasa.
- 3. Skjut upp spärren nära botten på stativets monteringsplatta (1).
- 4. Sväng stativets nedre del tills monteringsplattan rensar uttaget i panelen (2).
- 5. Skjut stativet ut ur uttaget (3).

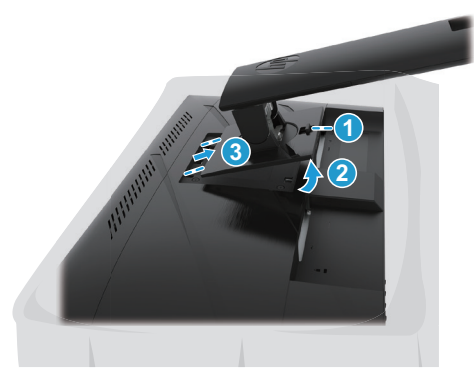

### <span id="page-11-0"></span>**Montering av VESA-monteringsfäste**

#### **54,61 cm/21,5 tums modell**

Montera bildskärmen på valfri vägg eller svängarm med de fyra skruvarna.

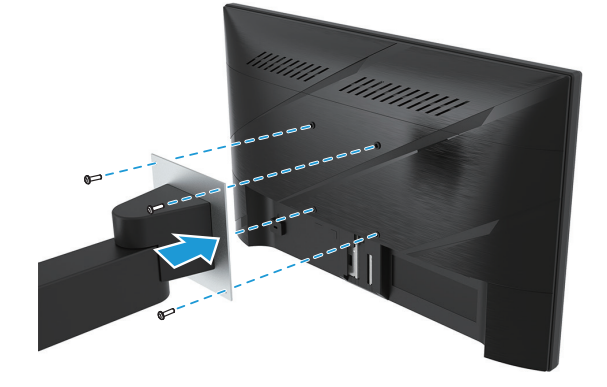

### **60,47 cm/23,8 tums modell**

Montera bildskärmen på valfri vägg eller svängarm med de fyra skruvarna som avlägsnades från VESA-hålen på baksidan av bildskärmen.

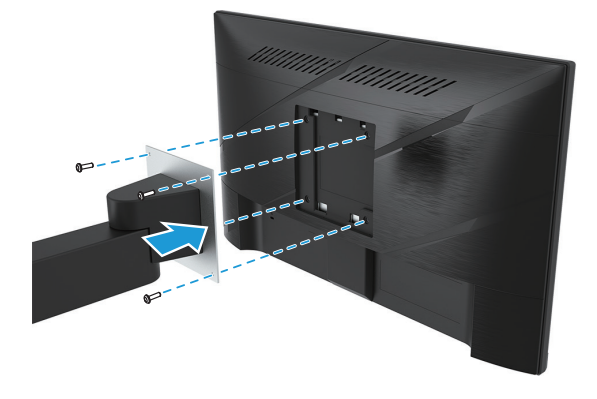

**VIKTIGT:** Om dessa anvisningar inte gäller för din enhet, följ tillverkaren av monteringsanordningens anvisningar när monitorn monteras på en vägg- eller svängarm.

### <span id="page-12-0"></span>**Ansluta kablarna**

- **OBS!** Beroende på modell kan skärmen stödja VGA-, HDMI- eller DisplayPort-ingångar. Videoläget bestäms av den använda videokabeln. Bildskärmen avgör automatiskt vilka ingångar som har giltiga videosignaler. För att välja en ingång trycker du på Menu (Meny)-knappen för att komma till OSD-menyn och väljer sedan **Input (Ingång)**.
- **BS!** Bildskärmen levereras med utvalda kablar. Alla kablar som visas i det här avsnittet följer inte med bildskärmen.
	- 1. Placera bildskärmen på en lämplig och väl ventilerad plats nära datorn.
	- 2. Innan du ansluter kablarna, led kablarna genom kabeldragningshålet mitt i stativet. (välj modeller)

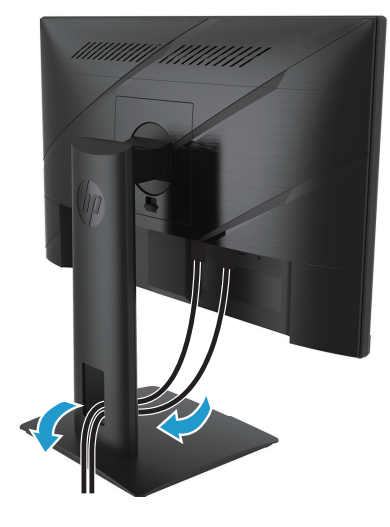

- 3. Anslut en videokabel.
- Anslut ena delen av VGA-kabeln till VGA-kontakten på baksidan av bildskärmen och den andra delen till källenhetens VGA-kontakt. (välj modeller)

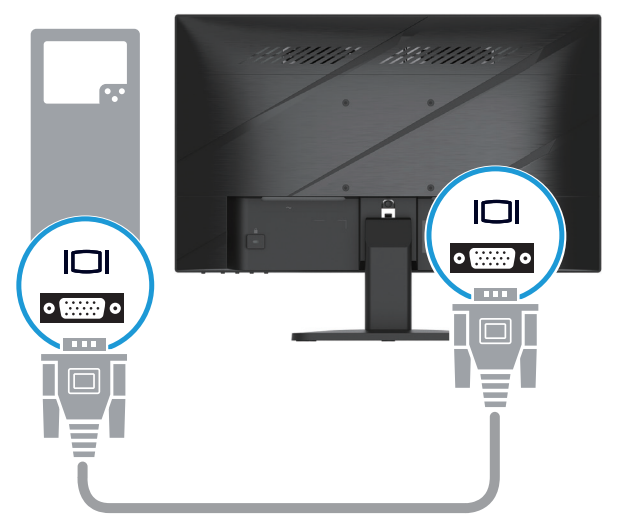

• Anslut ena delen av HDMI-kabeln till HDMI-kontakten på baksidan av bildskärmen och den andra delen till källenhetens HDMI-kontakt.

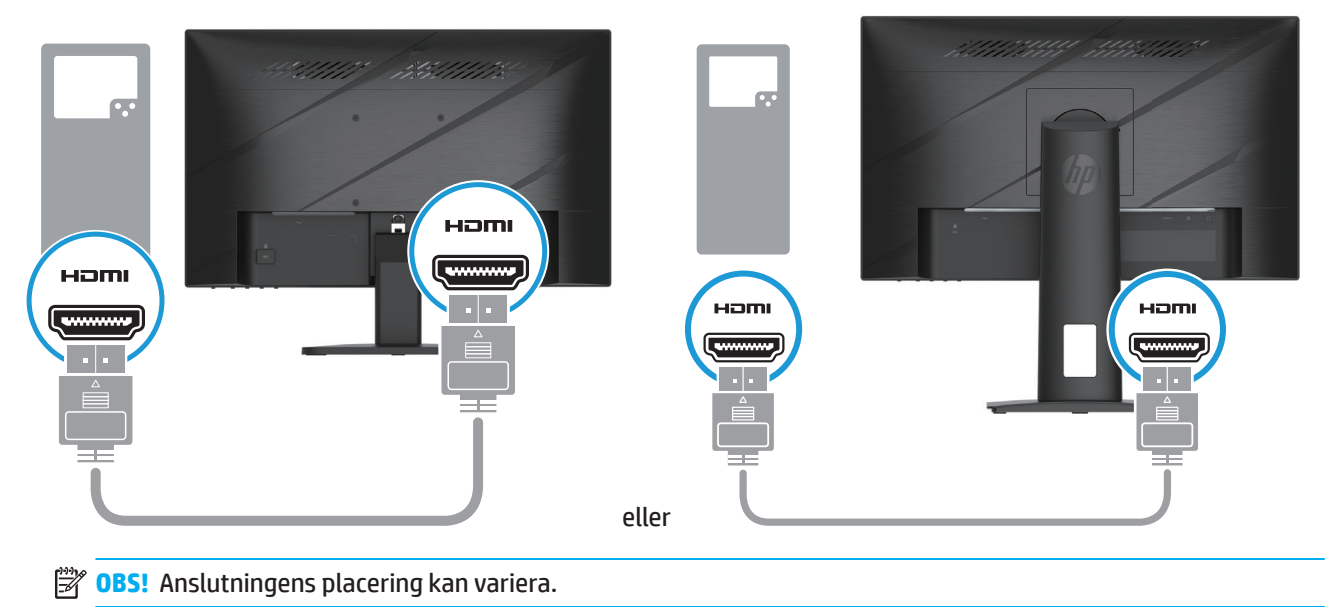

• Anslut ena delen av DisplayPort-kabeln till DisplayPort-kontakten på baksidan av bildskärmen och den andra delen till källenhetens DisplayPort-kontakt. (välj modeller)

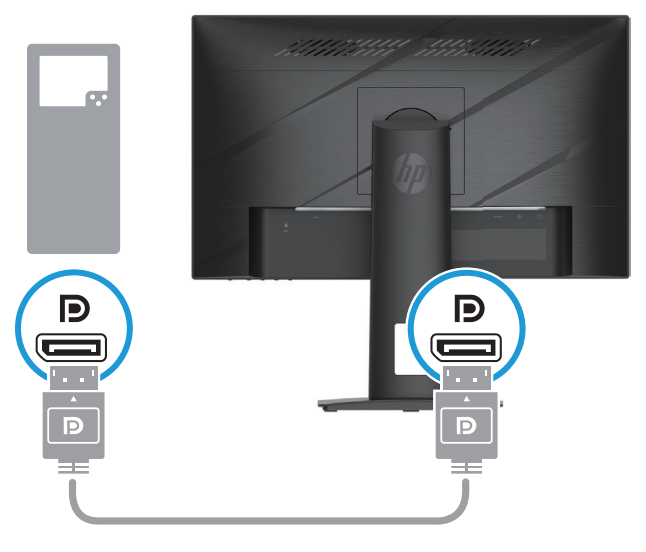

**OBS!** När systemet vaknar från viloläge, söker skärmen automatiskt efter en aktiv ingångsvideosignal.

4. Anslut nätsladdens runda ände till skärmen (1) och anslut sedan ena änden av nätsladden till elnätet (2) och den andra änden till ett jordat nätuttag (3).

<span id="page-14-0"></span>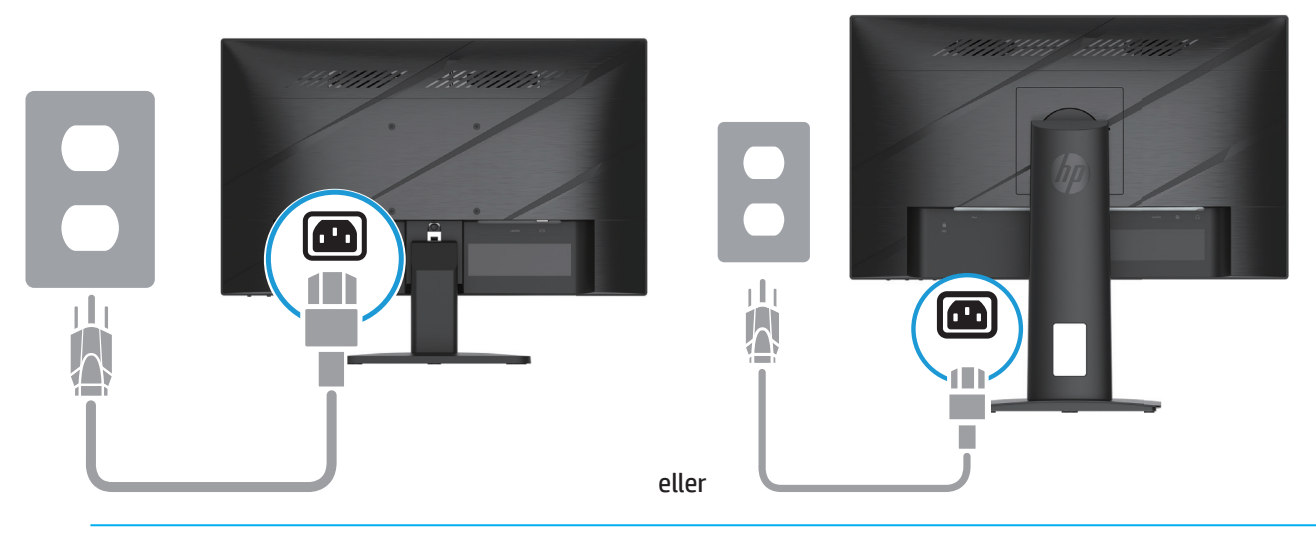

**VARNING!** För att minska risken för elektriska stötar eller skada på utrustningen:

Inaktivera inte nätkabelns jordningskontakt. Jordningskontakten är en viktig säkerhetsfunktion.

Anslut nätkabeln till ett jordat eluttag som är lätt att komma åt i alla lägen.

Koppla bort strömmen från utrustningen genom att dra ut nätkabeln från eluttaget.

Av säkerhetsskäl, placera inga föremål ovanpå nätkablar eller sladdar. Organisera dem så att ingen råkar trampa eller snubbla över dem. Dra inte i en kabel eller sladd. Ta tag i kontakten när du drar ut nätkabeln från eluttaget.

**<sup>2</sup> OBS!** Anslutningens placering kan variera.

### **Justera skärmen**

- **VARNING!** För att minska risken för allvarliga skador, läs guiden *Säkerhet och arbetsmiljö*. Den beskriver korrekt inställning för arbetsstationen och korrekt hållning samt hälsa och arbetsvanor för datoranvändare. Guiden *Säkerhet och arbetsmiljö* ger också viktig information om elektrisk och mekanisk säkerhet. Guiden *Säkerhet och arbetsmiljö* finns även tillgänglig online på http://www.hp.com/ergo.
	- 1. Luta bildskärmens övre del framåt eller bakåt för att ställa in den till en bekväm ögonhöjd.

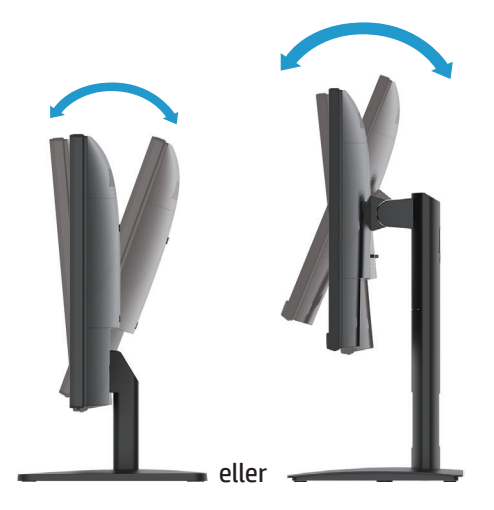

2. Justera bildskärmens höjd till ett bekvämt läge för din personliga arbetsstation. Skärmens främre ramkant bör inte överstiga en höjd som är parallell med ögonhöjden. En bildskärm som är lågt placerad och lutad kan vara bekvämare för användare med linser. Skärmen bör flyttas om du justerar din arbetsställning under arbetsdagen. (välj modeller)

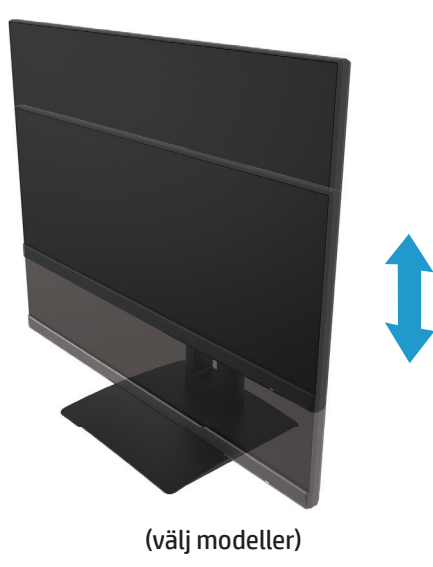

3. Vrid skärmen åt vänster eller höger för bästa visningsvinkel.

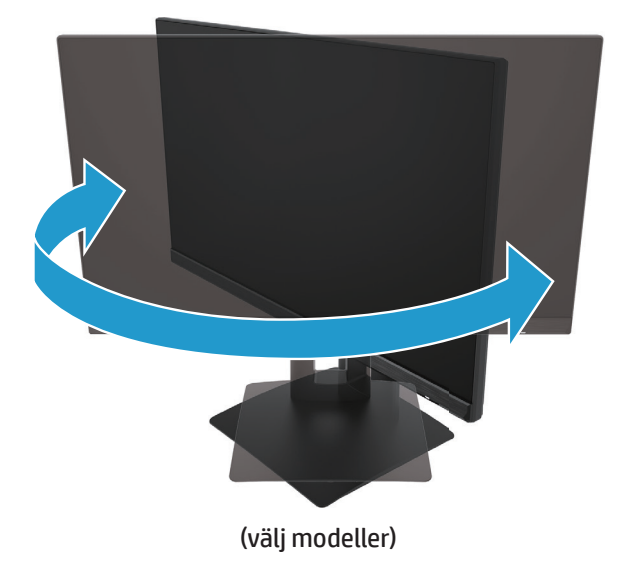

- 4. Du kan vrida bildskärmen från liggande till stående visning för att anpassa den till ditt användningsområde.
	- a. Ställ in bildskärmen i fullt höjdläge och luta skärmhuvudet tillbaka till fullt tiltläge (1).
	- b. Vrid skärmen medurs 90° från liggande till stående läge (2).
- **VIKTIGT:** Om bildskärmen inte är full höjd och helt vinklad när den vrids kommer det nedre högra hörnet på skärmen att komma i kontakt med basen och kan eventuellt skada skärmen.

<span id="page-16-0"></span>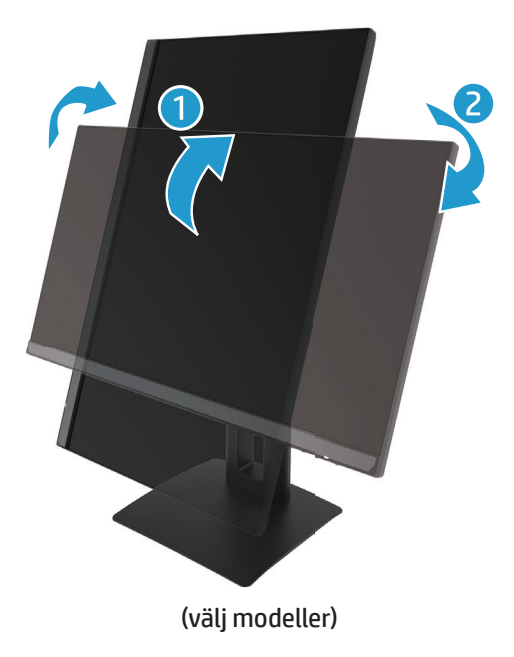

**OBS!** Använd operativsystemets visningsinställningar för att rotera bilden på skärmen från stående till liggande läge. För att rotera OSD-menyn från stående till liggande läge, öppna OSD-menyn och välj **Image Adjustment (Bildjustering)**, välj **On-Screen Menu Rotation (Skärmmenyrotation)** och därefter **Portrait (Stående läge)**.

### **Slå på skärmen**

1. Tryck på strömbrytaren på datorn för att slå på den.

2. Tryck på strömbrytaren på baksidan av skärmen för att slå på den.

När strömmen är på, lyser LED-indikatorn vitt. När den är i viloläge, lyser LED-indikatorn gult.

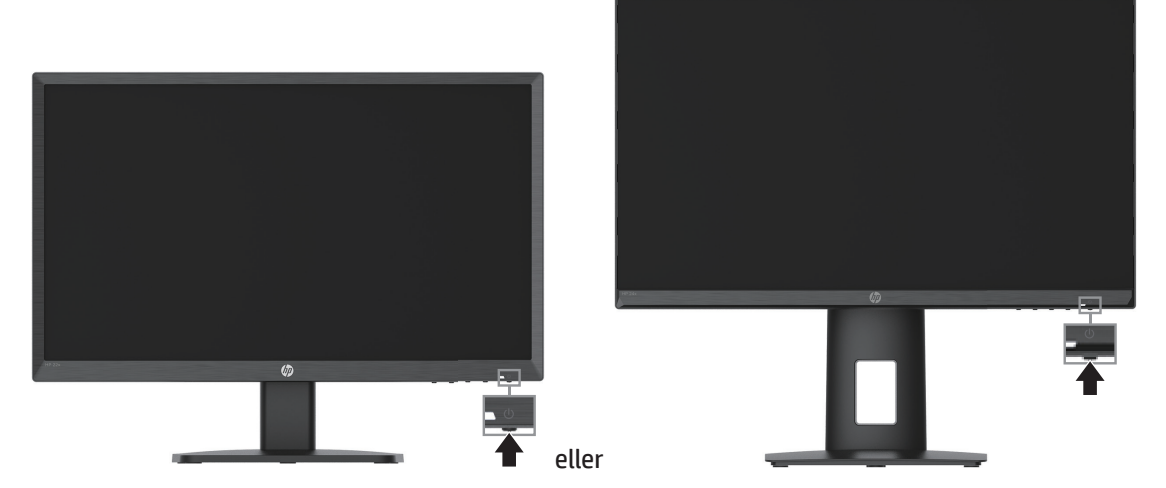

När skärmen slås på för första gången visas ett skärmstatusmeddelande i fem sekunder. Meddelandet visar vilken ingång som är den aktuella aktiva signalen, status för inställning för automatisk växling av källa (På eller Av, standardinställningen är På), aktuell förinställd skärmupplösning och rekommenderad förinställd skärmupplösning.

Skärmen söker automatiskt signalingångarna för en aktiv ingång och använder den ingången för displayen.

- <span id="page-17-0"></span>**VIKTIGT:** En inbränd bild kan uppstå på bildskärmar som visar samma statiska bild på skärmen under 12 eller fler timmar. För att undvika inbrända bilder på skärmen, bör du alltid aktivera en skärmsläckare eller stänga av skärmen när den inte ska användas under en längre tid. Bildinbränning är ett tillstånd som kan uppstå på alla LCD-skärmar. En inbränd bild på skärmen omfattas inte av HP:s garanti.
- **OBS!** Om strömbrytaren inte fungerar när den trycks ner kan strömbrytarens spärrfunktion aktiveras. För att avaktivera denna funktion tryck och håll nere skärmens strömbrytare i 10 sekunder.
- **OBS!** Du kan stänga av strömindikatorn i OSD-menyn. Tryck på menyknappen för att öppna OSD-menyn och välj sedan **Power (Påslagning)**, välj **Power LED (Påslagning av LED)** och välj sedan **Off (Av)**.

### **Installera en säkerhetskabel**

Du kan säkerställa skärmen till ett fast föremål med ett kabellås (tillval) från HP.

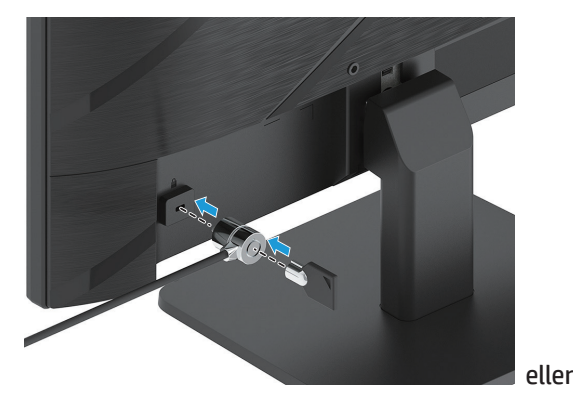

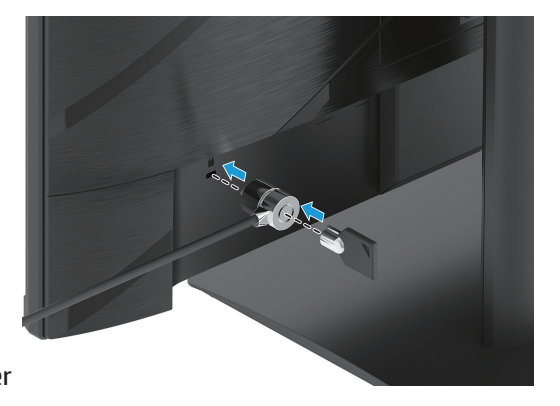

### **HP vattenstämpel och policy om inbränd bild**

IPS-skärmmodellerna är utformade med IPS (In-Plane Switching)-teknik som ger mycket breda visningsvinklar och avancerad bildkvalitet. IPS-skärmar är lämpliga för en mängd olika avancerade bildkvalitetstillämpningar. Denna skärmteknik är dock inte lämplig för användningsområden som visar statiska, stillastående eller fasta bilder under långa tidsperioder utan användning av skärmsläckare. Dessa typer av tillämpningsområden kan omfatta kameraövervakning, videospel, logotyper och mallar. Statiska bilder kan orsaka skador som inbrända bilder som kan se ut fläckar eller vattenstämplar på skärmen.

Bildskyddsskador på bildskärmar som används 24 timmar om dygnet omfattas inte av HP-garantin. För att undvika inbrända bildskador, stäng alltid av bildskärmen när den inte användas eller använd energisparinställningarna, om det stöds av ditt system, för att stänga av bildskärmen när systemet är i viloläge.

# <span id="page-18-0"></span>**2 Använda bildskärmen**

### **Programvara och verktyg**

Du kan ladda ner och installera följande filer från http://www.hp.com/support:

- INF (information)-fil
- ICM (Image Color Matching)-filer
- HP Display Assistant: Justerar bildskärmsinställningarna och möjliggör stöldskyddsfunktioner

För att ladda ner filerna:

- 1. Gå till http://www.hp.com/support.
- 2. Välj **Programvara och drivrutiner**.
- 3. Välj produkttyp.
- 4. Ange din HP-bildskärmsmodell i sökfältet och följ anvisningarna på skärmen.

### **Informationsfil**

INF-filen anger vilka skärmresurser som används av Windows® operativsystem för att säkerställa kompatibiliteten med datorns grafikkort.

Denna skärm är Windows Plug and Play-kompatibel och skärmen kommer att fungera korrekt utan installation av INF-filen. Skärmens Plug and Play-kompatibilitet kräver att datorns grafikkort är VESA DDC2-kompatibelt och att skärmen ansluts direkt till grafikkortet. Plug and Play fungerar inte via separata BNC typ-kontakter eller via distributionsbuffertar/boxar.

### **Image Color Matching-filen**

ICM-filer är datafiler som används tillsammans med grafikprogram för att ge en konsekvent färgmatchning från bildskärm till skrivare eller från skanner till skärm. Den här filen aktiveras inifrån grafikprogram som stödjer denna funktion.

**OBS!** ICM-färgprofilen är skriven i enlighet med profilformatspecifikationer från International Color Consortium (ICC).

# <span id="page-19-0"></span>**Öppna skärmmenyn**

Använd OSD-menyn för att justera skärmbilden utifrån dina önskemål. Du kan komma åt och göra justeringar i OSD-menyn med knapparna längst ner på skärmens främre ram.

För att komma åt OSD-menyn och göra justeringar, gör följande:

- 1. Om bildskärmen inte redan är på, tryck på strömbrytaren för att slå på bildskärmen.
- 2. Tryck på Meny-knappen.
- 3. Använd de tre funktionsknapparna för att navigera, välja och justera menyalternativen. Knappetiketterna på skärmen varierar beroende på vilken meny eller undermeny som är aktiv.

Följande tabell visar menyvalen i OSD-menyn.

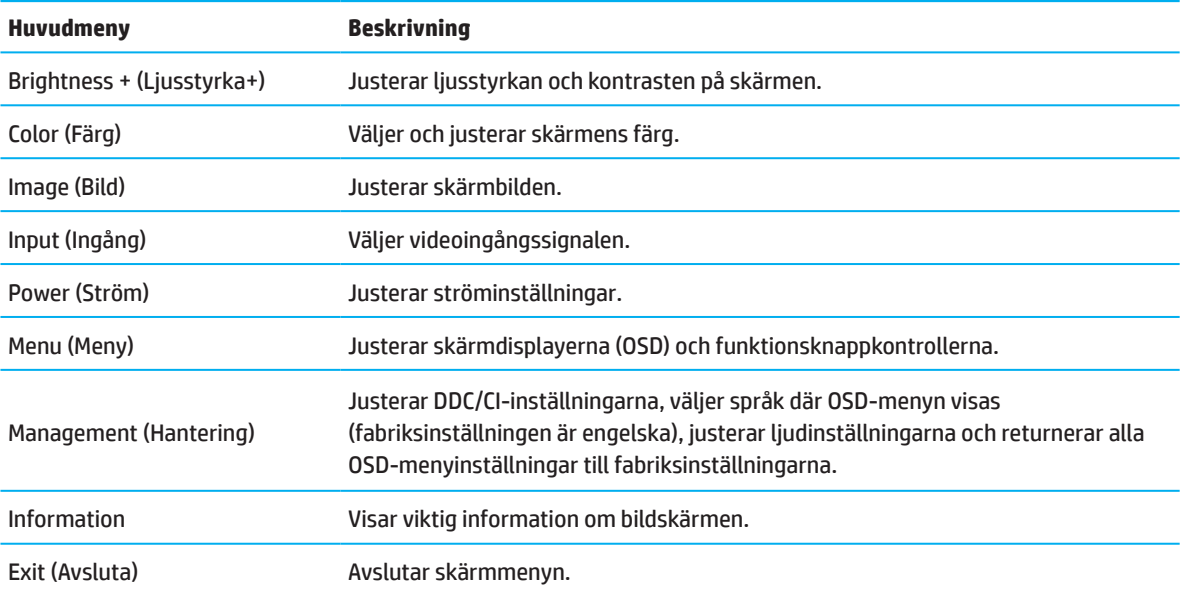

# <span id="page-20-0"></span>**Använda funktionsknappar**

Genom att trycka på en av de fyra funktionsknapparna aktiveras knapparna och ikonerna ovanför knapparna tänds.

**OBS!** Åtgärderna på funktionsknapparna varierar mellan skärmmodeller.

För information om hur du ändrar knapparnas funktion, se Tilldela om funktionsknapparna på sidan 16.

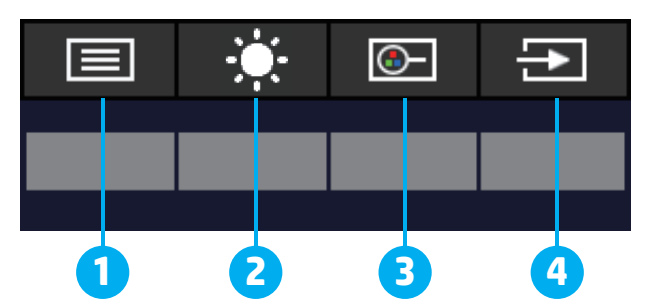

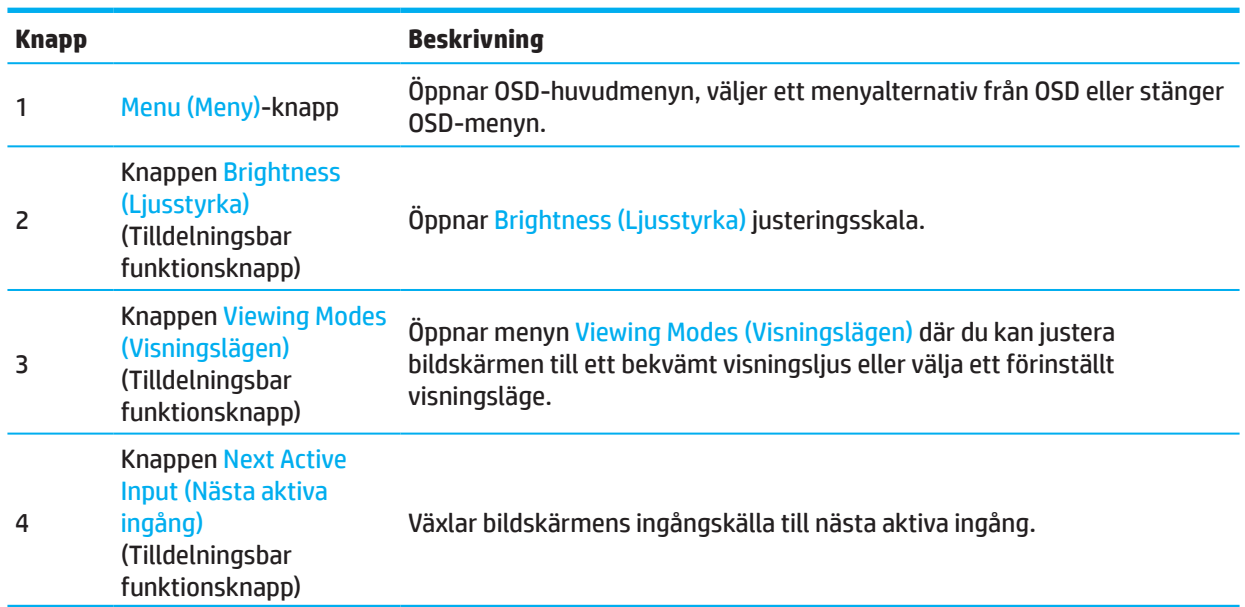

### **Tilldela om funktionsknappar**

Du kan ändra tilldelningsbara funktionsknappar från deras standardvärden så att när knapparna aktiveras kan du snabbt komma åt de menyalternativ som används vanligen. Du kan inte tilldela om knappen Menu (Meny).

Tilldela om funktionsknappar:

- 1. Tryck på Menu (Meny)-knappen för att öppna OSD-menyn.
- 2. Välj **Menu (Meny)**, välj **Assign Buttons (Tilldela knappar)** och sedan välj ett av de tillgängliga alternativen för den knapp du vill tilldela.
- **OBS!** Om du vill se en skärmmeny-simulator, besök HP Customer Self Reparation Media Library på: http://www.hp.com/go/sml.

## <span id="page-21-0"></span>**Justera till läget för Low Blue Light (Lågt blått ljus)**

Minska blått ljus som avges från skärmen minskar dess exponering för ögonen. Skärmen har en inställning som kan väljas för att minska blått ljusflöde och skapa en mer avkopplande och mindre stimulerande bild medan du läser innehåll på skärmen.

För att justera blått ljusflöde från skärmen:

- 1. Tryck på en av OSD-knapparna på främre panelen för att aktivera knapparna och tryck sedan på Menu (Meny)-knappen för att öppna skärmmenyn. Välj **Color (Färg)** och **Viewing Modes (Visningslägen)**.
- 2. Välj önskad inställning:
	- **• Low Blue Light (Lågt blått ljus):** TUV-certifierad. Minskar blått ljus för bättre ögonkomfort
	- **• Night (Natt):** Justerar till de lägsta blåa ljuset och minskar sömnpåverkan
	- **• Reading (Läsning):** Optimerar blått ljus och ljusstyrka för visning inomhus
- 3. Välj **Save and Return (Spara och gå tillbaka)** för att spara inställningen och stänga menyn. Välj **Cancel (Avbryt)** om du inte vill spara inställningen.
- 4. I huvudmenyn väljer du **Exit (Avsluta)**.

### **Använda automatiskt viloläge**

Bildskärmen stöder ett OSD-menyalternativ som kallas Auto-viloläge som låter dig aktivera eller inaktivera energisparläge för bildskärmen. När auto-viloläget är aktiverat (aktiverat som standard), kommer skärmen att gå in i energisparläge när datorn signalerar lågeffektläge (frånvaro av antingen horisontellt eller vertikalt synksignal).

När den går in i energisparläget (viloläge), så släcks skärmen, bakgrundsbelysningen stängs av och strömlampan lyser gult. Skärmen drar mindre än 0,5 W ström när den befinner sig i detta energisparläge. Skärmen vaknar från viloläget när datorn sänder en aktiv signal till skärmen (till exempel, om du aktiverar musen eller tangentbordet).

Du kan inaktivera auto-viloläge i OSD. Tryck på Menu (Meny)-knappen på skärmens bakre panel för att öppna OSD-menyn. I OSD-menyn väljer du **Power (Ström)**, välj **Auto-Sleep Mode (Auto-viloläge)** och välj sedan **Off (Av)**.

# <span id="page-22-0"></span>**3 Support och felsökning**

## **Lösa vanliga problem**

Följande tabell visar möjliga problem, trolig orsak för varje problem och rekommenderade lösningar.

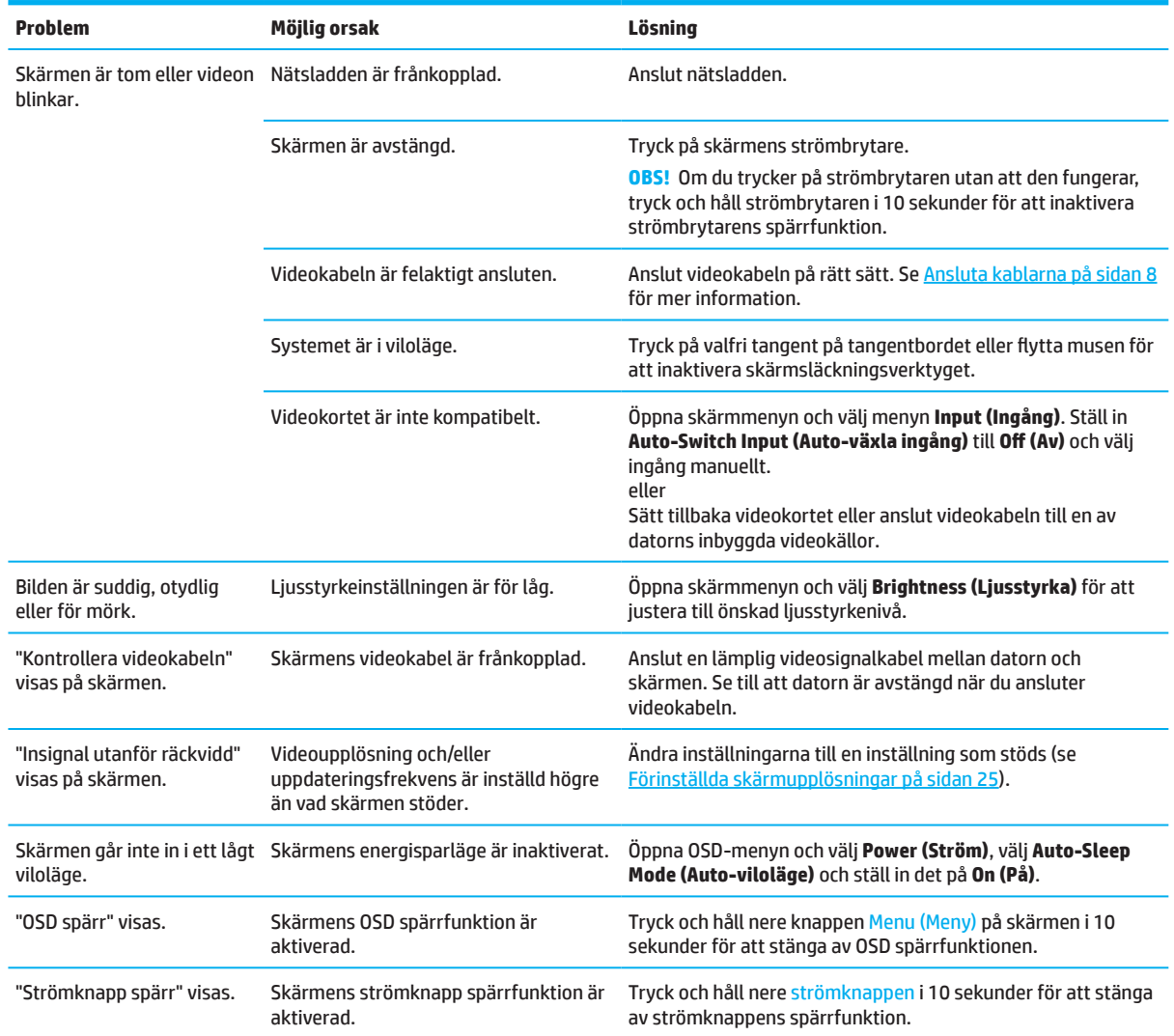

# **Knappspärrar**

Genom att hålla nere strömbrytaren eller menyknappen i tio sekunder avaktiveras knappen. Du kan återställa knappen genom att hålla nere knappen igen i tio sekunder. Knapplåsningsfunktionen är endast tillgänglig när skärmen är på, en aktiv signal visas och OSD-menyn är stängd.

# <span id="page-23-0"></span>**Använda funktionen autojustering (analog ingång)**

Autojusteringsfunktionen aktiveras automatiskt och försöker optimera skärmen under följande förhållanden:

- Skärminställning
- Fabriksåterställning av datorn
- Ändring av skärmens upplösning

Du kan manuellt optimera skärmens prestanda för VGA (analog) ingång när som helst från menyn Autojustering i OSD. Du kan ladda ner programmet för automatisk justering från http://www.hp.com/support.

Använd inte den här proceduren om skärmen använder en annan än VGA-ingång. Om skärmen använder en VGA (analog) ingång, kan denna procedur korrigera följande bildkvalitetsförhållanden:

- Suddig eller otydligt fokus
- Spökbilder, strimmor eller skuggeffekter
- Svaga vertikala streck
- Tunna horisontella rullningslinjer
- En ocentrerad bild

För att använda funktionen autojustering:

- 1. Slå på bildskärmen och vänta i 20 minuter innan du justerar.
- 2. Tryck på menyknappen för att öppna OSD-menyn, välj **Image (Bild)** och sedan **Auto-Adjustment (Autojustering)**. Om resultatet inte är tillfredsställande, fortsätt med förfarandet.
- 3. Öppna verktyget för automatisk justering. (Du kan ladda ner detta verktyg på http://www.hp.com/support.) Inställningstestmönstret visas.

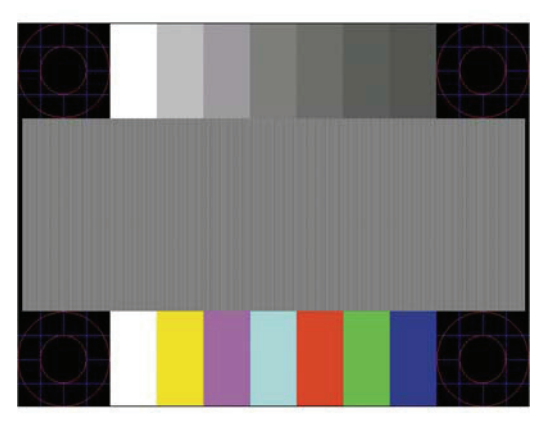

4. Tryck på Esc eller någon annan tangent på tangentbordet för att avsluta testmönstret.

# <span id="page-24-0"></span>**Optimera bildprestandan (analog ingång)**

Två kontroller på OSD-menyn kan justeras för att förbättra bildprestandan: Klocka och fas (finns i OSD-menyn). Använd dessa kontroller endast när funktionen autojustering inte ger en tillräckligt bra bild.

**OBS!** Klocka och fas kan endast justeras vid användning av en analog (VGA) ingång. Dessa kontroller kan inte justeras för digitala ingångar.

Klockan måste först ställas in korrekt eftersom fasinställningar är beroende av huvudklockans inställning.

- **• Clock (Klocka):** Ökar/minskar värdet för att minimera vertikala streck eller ränder i skärmens bakgrund.
- **• Phase (Fas):** Ökar/minskar värdet för att minimera flimmer eller oskärpa.

**OBS!** När du använder kontrollerna uppnås bästa resultat med hjälp av programverktyget för automatiskt justeringsmönster. Du kan ladda ner detta verktyg på http://www.hp.com/go/sml.

Vid justering av klock- och fasvärdena, om skärmens bild förvanskas, fortsätt då att justera värdena tills vrångbilderna försvinner. För att återställa fabriksinställningarna trycker du på menyknappen för att öppna OSD-menyn och väljer sedan **Management (Hantering)**, välj **Factory Reset (Fabriksåterställning)**, och sedan **Yes (Ja)**.

För att eliminera vertikala ränder (klocka):

- 1. Tryck på menyknappen för att öppna OSD-menyn, välj **Image (Bild)** och sedan **Clock and Phase (Klocka och fas)**.
- 2. Välj **Clock (Klocka)** och använd sedan OSD-knapparna på bildskärmen som visar upp- och nedåtpilen för att eliminera vertikala ränder. Tryck långsamt på knapparna så att du inte missar den optimala justeringspunkten.

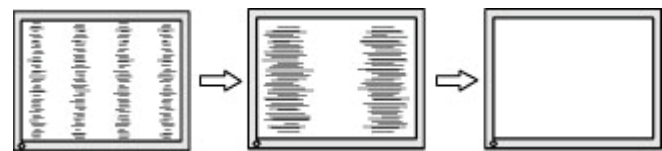

3. När du har justerat klockan, om flimmer, oskärpa eller ränder visas på skärmen, gå vidare för att justera fasen.

För att ta bort flimmer eller oskärpa (Fas):

- 1. Tryck på menyknappen för att öppna OSD-menyn, välj **Image (Bild)** och sedan **Clock and Phase (Klocka och fas)**.
- 2. Välj **Phase (Fas)** och använd sedan OSD-knapparna på bildskärmen som visar upp- och nerpilen för att eliminera flimmer eller oskärpa. Flimmer eller oskärpa som inte kan elimineras, kan bero på vilken datoreller grafikkort som är installerat.

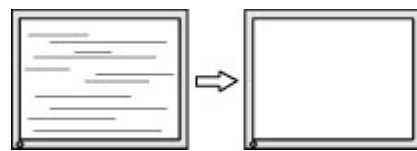

För att korrigera skärmläget (horisontellt läge eller vertikalt läge):

- 1. Tryck på menyknappen för att öppna OSD-menyn, välj **Image (Bild)** och sedan **Image Position (Bildläge).**
- 2. Tryck på OSD-knapparna på skärmen som visar upp- och nerpilarna för att justera bildläget i bildskärmens visningsområde. **Horizontal Position (Horisontellt läge)** flyttar bilden åt vänster eller höger, **Vertical Position (vertikalt läge)** flyttar bilden uppåt och nedåt.

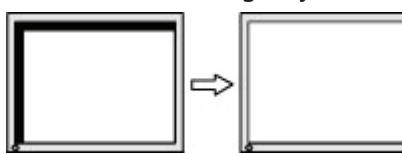

### <span id="page-25-0"></span>**Kontakta support**

För att lösa ett problem med maskinvara eller programvara, gå till http://www.hp.com/support. Använd den här webbplatsen för att få mer information om din produkt, inklusive länkar till diskussionsforum och instruktioner för felsökning. Du kan också hitta information om hur du kontaktar HP och öppnar ett supportärende.

### **Förberedning för samtal till teknisk support**

Om du inte kan lösa problemet med hjälp av felsökningstipsen i detta avsnitt måste du nog ringa teknisk support. Ha följande information tillgänglig när du ringer:

- Skärmens modellnummer
- Skärmens serienummer
- Inköpsdatum på fakturan
- Förhållanden under vilka felet uppstod
- Mottagna felmeddelanden
- Hårdvarukonfiguration
- Namn och version på den maskin- och programvara som du använder

### **Leta upp serienummer och produktnummer**

Beroende på produkt finns serienumret och produktnumret på en etikett på skärmens baksida eller på en etikett under skärmens främre ram. Du kan behöva dessa nummer när du kontaktar HP angående bildskärmen.

**OBS!** Du måste kanske svänga bildskärmens övre del något för att kunna läsa etiketten.

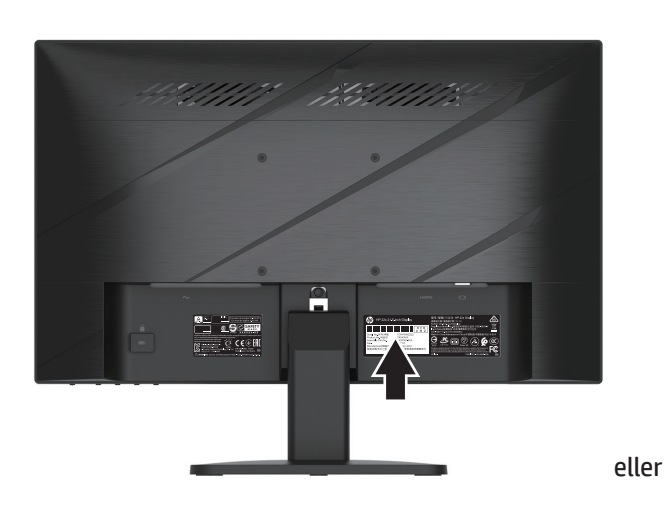

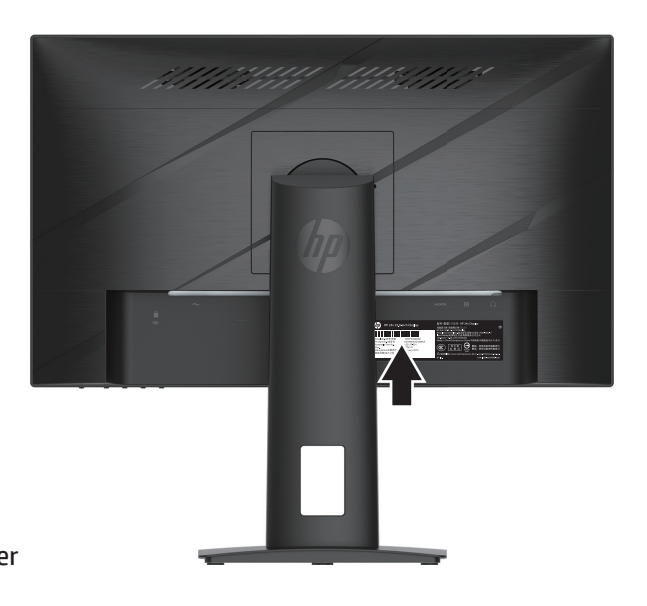

# <span id="page-26-0"></span>**4 Underhåll av skärmen**

# **Riktlinjer för underhåll**

För att förbättra prestandan och öka livslängden på bildskärmen:

- Öppna inte bildskärmens hölje och försök inte att reparera produkten själv. Justera endast de kontroller som beskrivs i bruksanvisningen. Om bildskärmen inte fungerar som den ska eller har tappats eller skadats, kontakta en auktoriserad butik, återförsäljare eller tjänsteleverantör för HP.
- Använd endast en strömkälla och anslutning som är lämplig för denna bildskärm, vilket indikeras på etiketten/plåten på baksidan av bildskärmen.
- Säkerställ att den totala amperestyrkan för de produkter som är anslutna till eluttaget inte överstiger eluttagets kapacitet, och att den totala amperestyrkan hos de produkter som är anslutna till kabeln inte överstiger kabelns strömstyrka. Se på strömetiketten för att fastställa amperestyrkan (AMPS eller A) för varie enhet.
- Installera bildskärmen i närheten av ett eluttag som är lättåtkomligt. Koppla bort bildskärmen genom att ta tag i stickkontakten och dra ut den ur eluttaget. Koppla aldrig bort bildskärmen genom att dra i kabeln.
- Stäng av skärmen när den inte används och använd skärmsläckare. Genom att göra detta kan väsentligt öka skärmens livslängd.
- **B**<sup>3</sup> OBS! En inbränd bild på skärmen omfattas inte av HP:s garanti.
- Blockera aldrig luckor och öppningar eller stoppa in föremål i dem. Dessa öppningar är till för ventilation.
- Tappa inte bildskärmen och placera den inte på en ostadig yta.
- Tillåt aldrig föremål ovanpå nätkabeln. Gå inte på kabeln.
- Håll bildskärmen i ett väl ventilerat område och håll borta från starkt ljus, värme och fukt.

#### **Rengöra bildskärmen**

- 1. Stäng av bildskärmen och dra ur nätsladden från eluttaget.
- 2. Koppla bort alla externa enheter.
- 3. Damma av skärmen genom att torka av skärmen och höljet med en mjuk, ren antistatisk duk.
- 4. För svårare rengöringssituationer, använd en 50/50 blandning av vatten och isopropylalkohol.
- **VIKTIGT:** Använd inte rengöringsmedel som innehåller petroleumbaserade material såsom bensen, thinner eller andra flyktiga ämnen för att rengöra bildskärmen eller höljet. Dessa kemikalier kan skada bildskärmen.
- **VIKTIGT:** Spraya rengöringsmedlet på en trasa och använd den fuktiga trasan för att försiktigt torka av skärmytan. Spraya aldrig rengöringsmedel direkt på skärmens yta. Det kan rinna bakom ramen och skada elektroniken. Duken ska vara fuktig, men inte blöt. Vatten som droppar in i ventilationsöppningarna eller andra ingångar kan skada skärmen. Låt skärmen lufttorka innan den används.

### **Transport av bildskärmen**

Spara originalförpackningen i ett förvaringsutrymme. Du kan behöva den senare om du transporterar bildskärmen.

# <span id="page-27-0"></span>**Bilaga A Tekniska specifikationer**

**OBS!** Alla specifikationer representerar typiska specifikationer som tillhandahålls av HP:s komponenttillverkare. Den faktiska prestandan kan vara högre eller lägre.

För de senaste specifikationerna eller ytterligare specifikationer för denna produkt, gå till http://www.hp.com/go/quickspecs/ och sök efter din specifika bildskärmsmodell för att hitta de modellspecifika snabbspecifikationerna.

# **54,61 cm/21,5 tums modellspecifikationer**

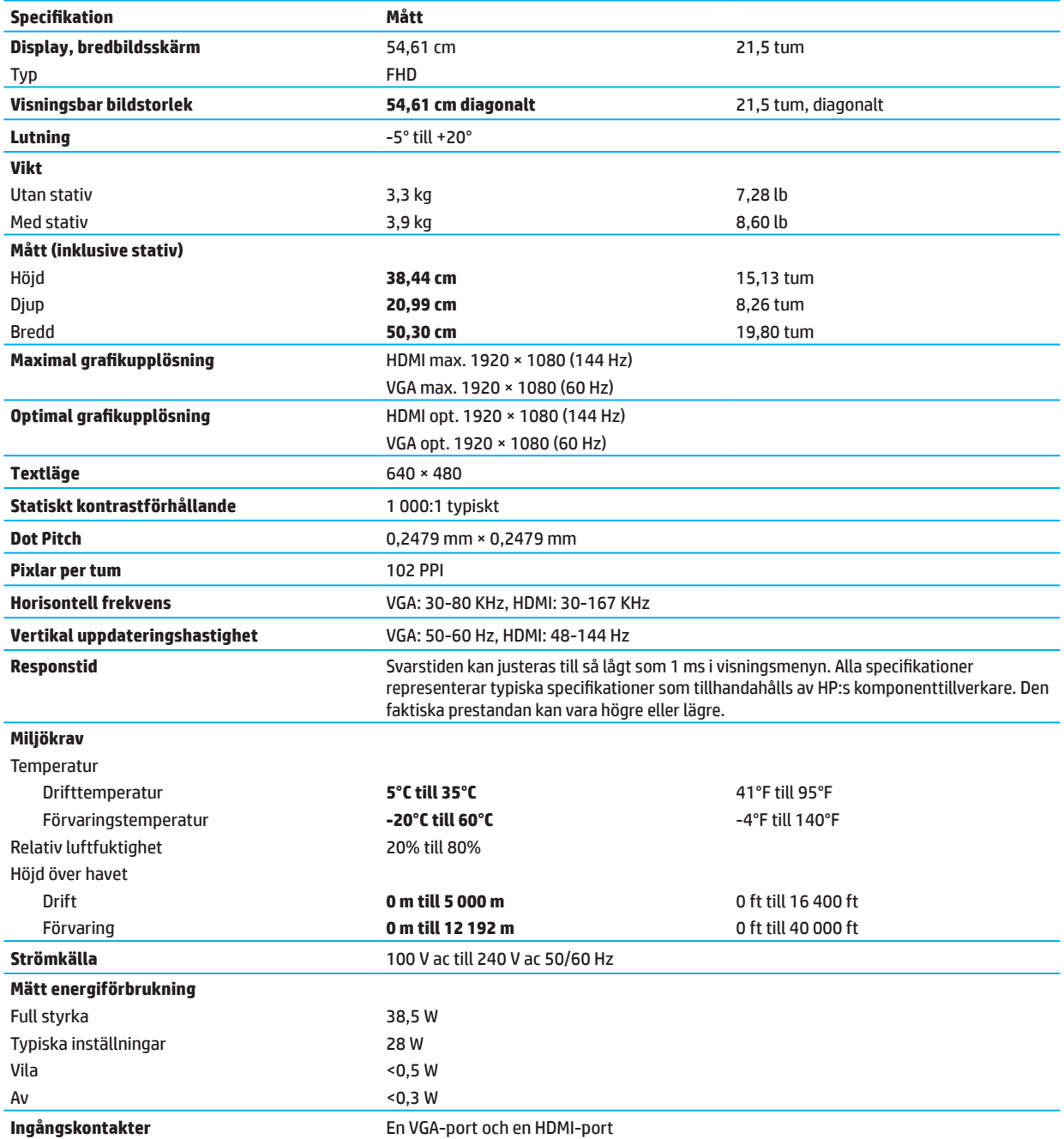

# <span id="page-28-0"></span>**60,47 cm/23,8 tums modellspecifikationer**

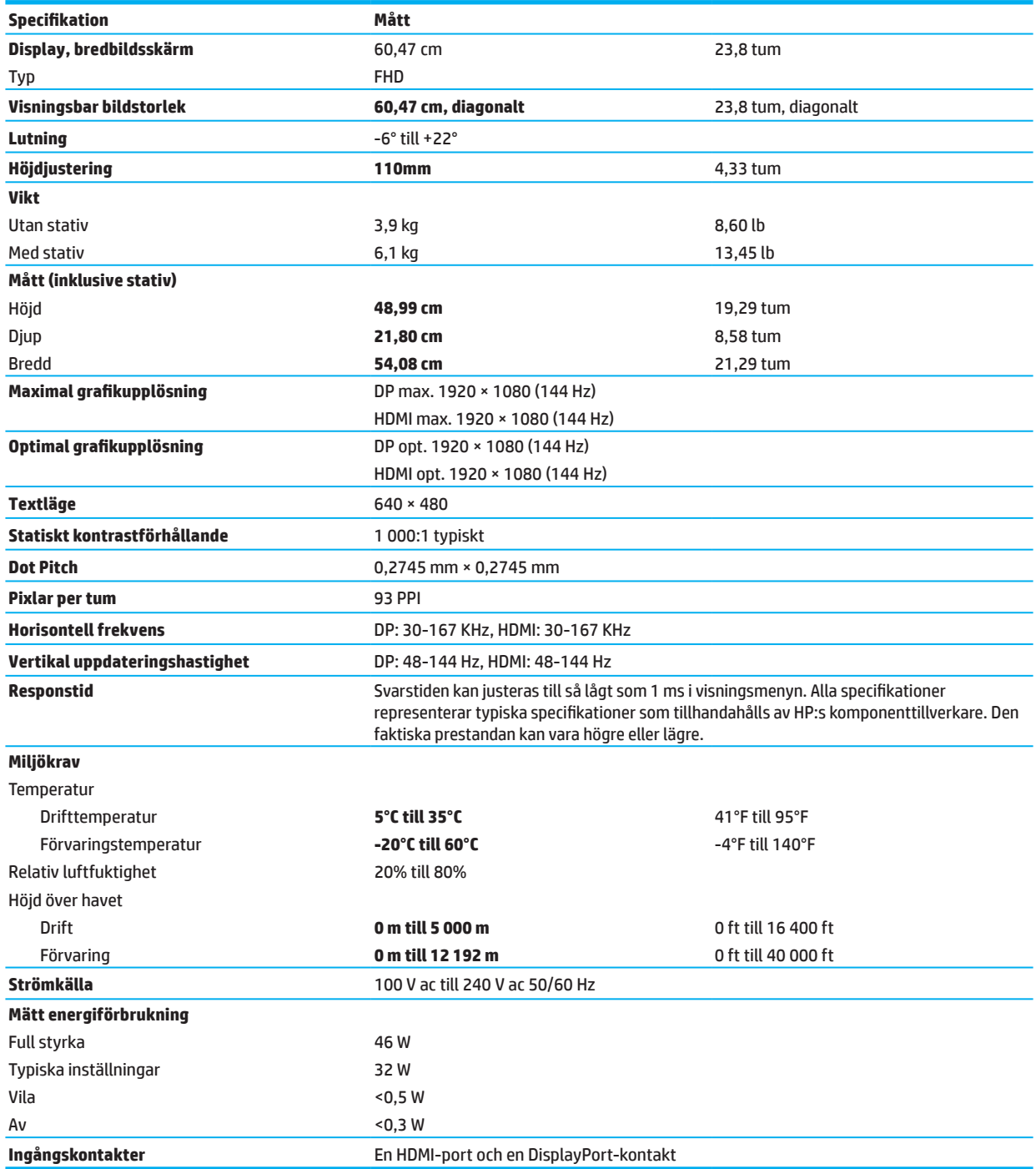

# <span id="page-29-0"></span>**Förinställda skärmupplösningar**

Skärmupplösningarna som anges nedan är de lägen som används oftast och är inställda som fabriksinställningar. Skärmen känner automatiskt igen dessa förinställda lägen och de kommer att visas i korrekt storlek och centreras på skärmen.

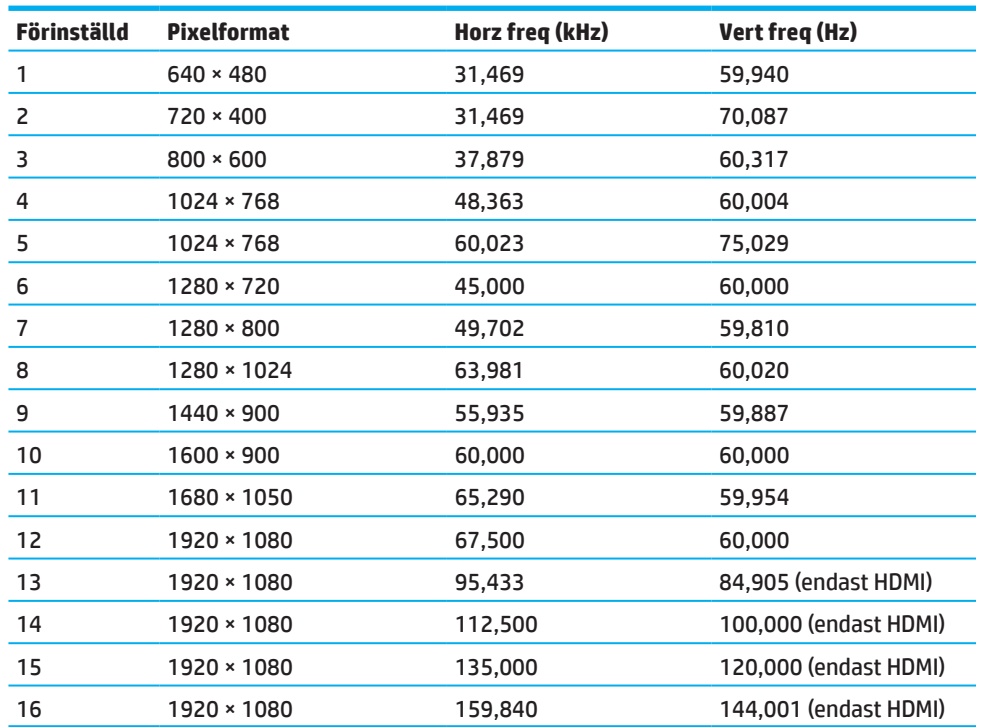

### **54,61 cm/21,5 tums modell**

### **60,47 cm/23,8 tums modell**

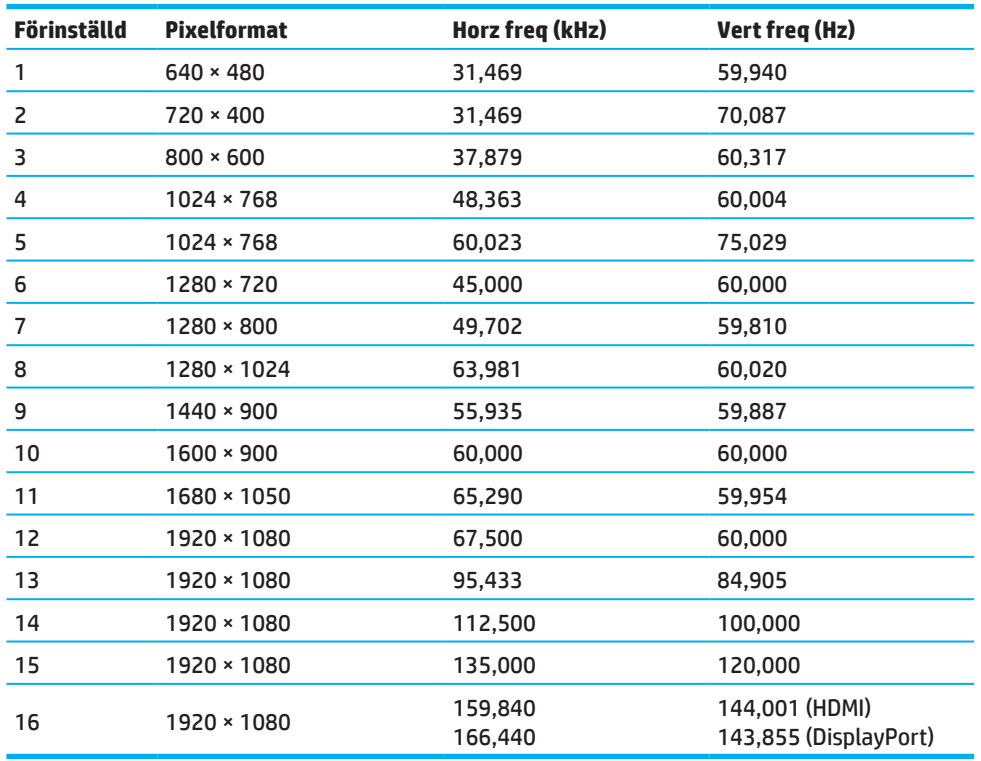

### <span id="page-30-0"></span>**HD-videoformat**

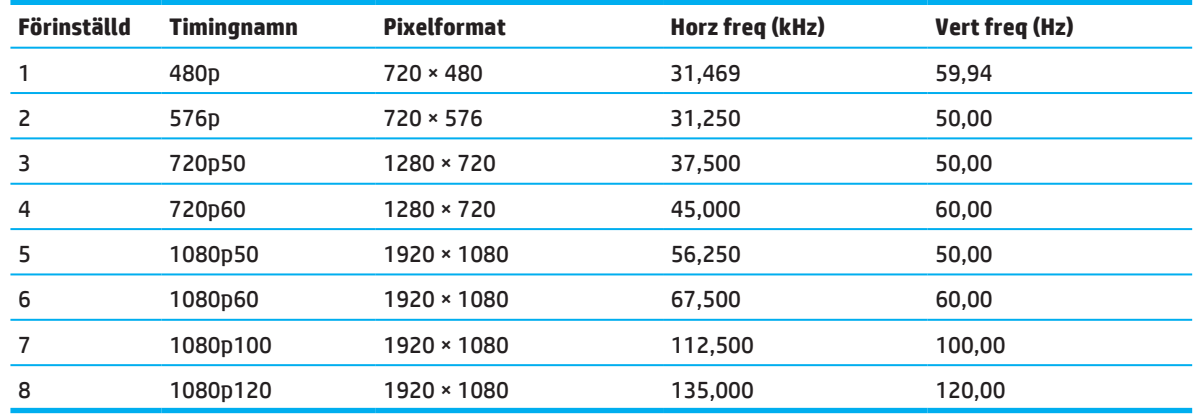

### **Energisparfunktion**

Skärmen stöder energisparläge. Energisparläget startas om skärmen upptäcker frånvaro av antingen horisontell synksignal eller vertikal synksignal. Vid detektering av frånvaron av dessa signaler, släcks skärmen, bakgrundsbelysningen stängs av och strömlampan lyser gult. När bildskärmen är i energisparläge använder skärmen <0,5 watt. Det finns en kort uppvärmningstid innan skärmen återgår till sin normala drift.

Se datorns bruksanvisning för instruktioner om hur man ställer in energisparfunktioner (kallas ibland strömhanteringsfunktioner).

**BY 0BS!** Energisparfunktionen ovan fungerar endast när bildskärmen är ansluten till en dator som har energisparfunktioner.

Genom att välja inställningar för skärmens viloläge kan du också programmera skärmen så att den startar energisparläget vid en förutbestämd tid. När vilolägesfunktionen aktiverar energisparfunktionen blinkar strömlampan gult.

# <span id="page-31-0"></span>**Bilaga B Tillgänglighet**

# **Tillgänglighet**

HP arbetar för att främja mångfald, integration och arbete/liv i vårt företag, så det återspeglas i allt vi gör. Här är några exempel på hur vi gör skillnader i arbete för att skapa en inkluderande miljö med fokus på att koppla människor till teknik över hela världen.

### **Hitta de teknikverktyg du behöver**

Teknik kan frigöra ditt mänskliga potential. Hjälpteknik tar bort hinder och hjälper dig att skapa självständighet hemma, på jobbet och i samhället. Hjälpteknik bidrar till att öka, underhålla och förbättra funktionell kapacitet för elektronisk teknik och informationsteknik. För mer information, se [Hitta den bästa hjälptekniken på sidan 28.](#page-32-0)

#### **Vårt engagemang**

HP har åtagit sig att tillhandahålla produkter och tjänster som är tillgängliga för personer med funktionshinder. Detta åtagande stöder vårt företags mångfaldsmål och hjälper oss att se till att alla tekniska fördelar med teknik är tillgängliga.

Vårt tillgänglighetsmål är att designa, producera och marknadsföra produkter och tjänster som kan användas av alla, även personer med funktionshinder, antingen fristående eller med lämpliga hjälpmedel.

För att uppnå vårt mål fastställer denna tillgänglighetspolicy sju huvudmål för att styra våra handlingar som företag. Alla chefer och anställda på HP förväntas stödja dessa mål och deras genomförande i enlighet med sina roller och ansvarsområden:

- Öka medvetenheten om tillgänglighetsfrågor inom vårt företag och ge våra anställda den utbildning de behöver för att designa, producera, marknadsföra och leverera tillgängliga produkter och tjänster.
- Utveckla tillgänglighetsriktlinjer för produkter och tjänster och hålla produktutvecklingsgrupper ansvariga för genomförandet av dessa riktlinjer där så är möjligt vad beträffar konkurrens, teknik och ekonomi.
- Involvera personer med funktionshinder i utvecklingen av tillgänglighetsriktlinjer och i design och test av produkter och tjänster.
- Dokumentera tillgänglighetsfunktioner och göra information om våra produkter och tjänster offentligt tillgänglig i en tillgänglig form.
- Skapa relationer med ledande leverantörer av hjälpteknik och lösningar.
- Stödja intern och extern forskning och utveckling som förbättrar hjälptekniken som är relevant för våra produkter och tjänster.
- Stödja och bidra till industristandarder och riktlinjer för tillgänglighet.

### **International Association of Accessibility Professionals (IAAP)**

IAAP är en ideell förening som fokuserar på att främja tillgänglighet genom nätverk, utbildning och certifiering. Målsättningen är att hjälpa personal inom tillgänglighet att utveckla sin karriär och göra det möjligt för organisationer att integrera tillgänglighet i sina produkter och infrastruktur.

HP är grundare och vi samverkar med andra organisationer för att främja tillgänglighet. Detta åtagande stöder vårt företags tillgänglighetsmål för att designa, producera och marknadsföra produkter och tjänster som effektivt kan användas av personer med funktionshinder.

IAAP förstärker vårt åtagande genom att globalt förena personer, studenter och organisationer så att de kan lära av varandra. Om du är intresserad av att veta mer kan du gå till http://www.accessibilityassociation.org för att gå med i vår community, anmäla sig till nyhetsbrev och få veta om medlemskap.

### <span id="page-32-0"></span>**Hitta den bästa hjälptekniken**

Alla, även personer med funktionshinder eller åldersrelaterade begränsningar, borde kunna kommunicera, uttrycka sig och koppla upp sig till världen med hjälp av teknik. HP har åtagit sig att öka medvetenhet om tillgänglighet hos HP och våra kunder och partners. Oavsett om det är stora teckensnitt som är lätta att läsa, röstigenkänning som ger dig möjlighet att vila händerna, eller någon annan hjälpteknik som hjälper dig med din specifika situation – en mängd hjälpmedel gör HP-produkter enklare att använda. Hur väljer du?

#### **Bedömning av dina behov**

Teknik kan frigöra ditt potential. Hjälpteknik tar bort hinder och hjälper dig att skapa självständighet hemma, på jobbet och i samhället. Hjälpteknik (AT) bidrar till att öka, underhålla och förbättra funktionell kapacitet för elektronisk teknik och informationsteknik.

Du kan välja mellan många AT-produkter. Din AT-bedömning låter dig utvärdera flera produkter, svara på dina frågor och underlätta ditt val av den bästa lösningen för din situation. Du kommer att upptäcka att personal som är kvalificerad att göra AT-bedömningar kommer från många olika områden, inklusive personer med licens eller certifikat inom fysioterapi, arbetsterapi, tal-/språkpatologi och andra kompetensområden. Andra personer, även om de inte har en licens eller ett certifikat, kan också ge utvärderingsinformation. Du kan fråga om personens erfarenhet, kompetens och avgifter för att avgöra om de passar dina behov.

#### **Tillgänglighet för HP-produkter**

Följande länkar ger information om tillgänglighetsfunktioner och hjälpteknik, om tillämpligt, för olika HPprodukter. Dessa resurser hjälper dig att välja specifika hjälpmedelstekniska funktioner och produkt(er) som passar bäst för din situation.

- [HP Elite x3–Tillgänglighetsalternativ \(Windows 10 Mobile\)](http://support.hp.com/us-en/document/c05227029)
- [HP-datorer–Windows 7 Tillgänglighetsalternativ](http://support.hp.com/us-en/document/c03543992)
- [HP-datorer–Windows 8 Tillgänglighetsalternativ](http://support.hp.com/us-en/document/c03672465)
- [HP-datorer–Windows 10 Tillgänglighetsalternativ](http://support.hp.com/us-en/document/c04763942)
- [HP Slate 7 surfplattor–Aktivera tillgänglighetsfunktioner på din HP-surfplatta \(Android 4.1/Jelly Bean\)](http://support.hp.com/us-en/document/c03678316)
- [HP SlateBook datorer–Aktivera tillgänglighetsfunktioner \(Android 4.3, 4.2/Jelly Bean\)](http://support.hp.com/us-en/document/c03790408)
- [HP Chromebook datorer–Aktivera tillgänglighetsfunktioner på din HP Chromebook eller Chromebox](http://support.hp.com/us-en/document/c03664517)  [\(Chrome OS\)](http://support.hp.com/us-en/document/c03664517)
- [HP Shopping–kringutrustning för HP-produkter](http://store.hp.com/us/en/ContentView?eSpotName=Accessories&storeId=10151&langId=-1&catalogId=10051)

Om du behöver ytterligare stöd med tillgänglighetsfunktionerna på din HP-produkt, se [Kontakta support på](#page-37-0)  [sidan 33](#page-37-0).

Ytterligare länkar till externa partners och leverantörer som kan ge mer hjälp:

- [Microsoft tillgänglighetsinformation \(Windows 7, Windows 8, Windows 10, Microsoft Office\)](http://www.microsoft.com/enable)
- [Information om tillgänglighet för Google-produkter \(Android, Chrome, Google Apps\)](http://www.google.com/accessibility/products)
- [Hjälpteknik sorterad efter typ av funktionsnedsättning](http://www8.hp.com/us/en/hp-information/accessibility-aging/at-product-impairment.html)
- [Hjälpteknik sorterad efter typ av produkt](http://www8.hp.com/us/en/hp-information/accessibility-aging/at-product-type.html)
- [AT-leverantörer med produktbeskrivningar](http://www8.hp.com/us/en/hp-information/accessibility-aging/at-product-descriptions.html)
- [Assistive Technology Industry Association \(ATIA\)](http://www.atia.org/)

# <span id="page-33-0"></span>**Standarder och lagstiftning**

### **Standarder**

Avsnitt 508 i FAR-normerna skapades av US Access Board för att ta itu med tillgång till informations- och kommunikationsteknik (IKT) för personer med fysisk, sensorisk eller kognitiv funktionsnedsättning. Standarderna innehåller tekniska kriterier som är specifika för olika typer av teknik, samt prestationsbaserade krav som fokuserar på funktionella möjligheter för de produkter som omfattas. Särskilda kriterier omfattar mjukvaruapplikationer och operativsystem, webbaserad information och applikationer, datorer, telekommunikationsprodukter, video och multimedier samt fristående slutna produkter.

#### **Mandat 376 – EN 301 549**

Standarden EN 301 549 skapades av Europeiska unionen inom mandat 376 som grund för ett online-verktyg för offentlig upphandling av IKT-produkter. Standarden anger de funktionella tillgänglighetskraven för IKTprodukter och -tjänster, tillsammans med en beskrivning av testprocedurer och utvärderingsmetodik för varje tillgänglighetskrav.

#### **Web Content Accessibility Guidelines (WCAG)**

WCAG från W3C:s Web Accessibility Initiative (WAI) hjälper webbdesigners och utvecklare att skapa webbplatser som bättre motsvarar behoven hos personer med funktionshinder eller åldersrelaterade begränsningar. WCAG förbättrar tillgängligheten i ett helt urval av webbinnehåll (text, bilder, ljud och video) och webbapplikationer. WCAG kan testas exakt, är lätt att förstå och använda, och gör det möjligt för webbutvecklare att flexibilisera för innovation. WCAG 2.0 har också godkänts som [ISO/IEC 40500:2012](http://www.iso.org/iso/iso_catalogue/catalogue_tc/catalogue_detail.htm?csnumber=58625/).

WCAG tar itu med hinder för åtkomst till webben som upplevs av personer med visuella, auditiva, fysiska, kognitiva och neurologiska funktionshinder, och av äldre webbanvändare med tillgänglighetsbehov. WCAG 2.0 ger egenskaper för tillgängligt innehåll:

- **• Märkbar** (till exempel genom att ge textalternativ till bilder, bildtexter för ljud, presentationens anpassningsförmåga och färgkontrast)
- **• Manövrerbar** (genom att ge tangentbordsåtkomst, färgkontrast, tidpunkt för inmatning, undvikande av anfall och navigering)
- **• Begriplig** (genom att ta upp läsbarhet, förutsägbarhet och inmatningsassistans)
- **• Robust** (till exempel genom att hantera kompatibilitet med hjälpteknik)

#### **Lagar och förordningar**

Tillgängligheten av IT och information har blivit ett område med ökande betydelse inom lagstiftning. Det här avsnittet innehåller länkar till information om viktig lagstiftning, föreskrifter och standarder.

- [USA](http://www8.hp.com/us/en/hp-information/accessibility-aging/legislation-regulation.html#united-states)
- [Kanada](http://www8.hp.com/us/en/hp-information/accessibility-aging/legislation-regulation.html#canada)
- [Europa](http://www8.hp.com/us/en/hp-information/accessibility-aging/legislation-regulation.html#europe)
- [Storbritannien](http://www8.hp.com/us/en/hp-information/accessibility-aging/legislation-regulation.html#united-kingdom)
- **[Australien](http://www8.hp.com/us/en/hp-information/accessibility-aging/legislation-regulation.html#australia)**
- [Över hela världen](http://www8.hp.com/us/en/hp-information/accessibility-aging/legislation-regulation.html#worldwide)

#### **USA**

Rehabiliteringslagen § 508 anger att myndigheter måste identifiera vilka standarder som gäller för upphandling av IKT, utföra marknadsundersökning för att fastställa tillgången på tillgängliga produkter och tjänster samt dokumentera resultaten av deras marknadsundersökning. Följande resurser ger hjälp för att uppfylla kraven i § 508:

- <span id="page-34-0"></span>• [www.section508.gov](https://www.section508.gov/)
- [Köp tillgänglig](https://buyaccessible.gov/)

U.S. Access Board uppdaterar för närvarande § 508-standarderna. Denna insats kommer att rikta sig till ny teknik och andra områden där standarderna behöver ändras. För mer information, gå till [Uppdatering av § 508.](http://www.access-board.gov/guidelines-and-standards/communications-and-it/about-the-ict-refresh)

Telekommunikationslagen § 255 kräver att telekommunikationsprodukter och tjänster ska vara tillgängliga för personer med funktionshinder. FCC-reglerna omfattar all maskinvara och programvara för telefonnätverk och telekommunikationsutrustning som används i hemmet eller kontoret. Sådan utrustning innefattar telefoner, trådlösa telefoner, faxmaskiner, telefonsvarare och personsökare. FCC-reglerna omfattar även grundläggande och speciella teletjänster, inklusive vanliga telefonsamtal, samtal väntar, snabbuppringning, vidarekoppling, datorstyrd katalogassistans, samtalskontroll, uppringningsidentifiering, samtalspårning och uppringning, samt röstbrevlåda och interaktiva röstsvarssystem som ger uppringaren menyer av urval. För mer information, gå till [Information om Federal Communication Commission § 255.](http://www.fcc.gov/guides/telecommunications-access-people-disabilities)

#### **21st Century Communications and Video Accessibility Act (CVAA)**

CVAA uppdaterar federala kommunikationslagar för att öka tillgängligheten för personer med funktionshinder till modern kommunikation, uppdatering av tillgänglighetslagar som antagits på 1980-talet och 1990-talet för att omfatta nya digitala, bredband och mobila innovationer. Förordningarna verkställs av FCC och dokumenteras som 47 CFR del 14 och del 79.

• [FCC guide för CVAA](https://www.fcc.gov/consumers/guides/21st-century-communications-and-video-accessibility-act-cvaa)

Övrig amerikansk lagstiftning och initiativ

• [Americans with Disabilities Act \(ADA\), telekommunikationslagen, rehabiliteringslagen och övriga](http://www.ada.gov/cguide.htm)

#### **Kanada**

Lagen om Accessibility for Ontarians with Disabilities infördes för att utveckla och genomföra tillgänglighetsstandarder för att göra varor, tjänster och anläggningar tillgängliga för Ontario-bor med funktionsnedsättning och för att involvera personer med funktionshinder vid utvecklingen av tillgänglighetsstandarder. Den första standarden för AODA är kundtjänststandarden. Standarder för transport, sysselsättning, information och kommunikation utvecklas också. AODA gäller för Ontario, den lagstiftande församlingen, varje utnämnd offentlig sektor och alla andra personer eller organisationer som tillhandahåller varor, tjänster eller anläggningar till allmänheten eller tredje parter och som har minst en anställd i Ontario. Tillgänglighetsåtgärder måste genomföras senast den 1 januari 2025. För mer information, gå till [Accessibility](http://www8.hp.com/ca/en/hp-information/accessibility-aging/canadaaoda.html)  [for Ontarians with Disability Act \(AODA\)](http://www8.hp.com/ca/en/hp-information/accessibility-aging/canadaaoda.html).

#### **Europa**

EU mandat 376 ETSI teknisk rapport ETSI DTR 102 612: "Human Factors (HF); Europeiska tillgänglighetskrav för offentlig upphandling av produkter och tjänster inom IKT-området (Europeiska kommissionens mandat M 376, fas 1)" har publicerats.

Bakgrund: De tre europeiska standardiseringsorganisationerna har satt upp två parallella projektgrupper för att utföra det arbete som anges i Europeiska kommissionen "Mandat 376 till CEN, CENELEC och ETSI, för att stödja tillgänglighetskrav för offentlig upphandling av produkter och tjänster inom IKT-domänen."

ETSI TC Human Factors Specialist Task Force 333 har utvecklat ETSI DTR 102 612. Ytterligare detaljer om arbetet som utförts av STF333 (t.ex. villkor, specifikation av detaljerade arbetsuppgifter, tidsplan för arbetet, tidigare utkast, notering av mottagna synpunkter och medel för att kontakta arbetsgruppen) finns på [Special Task Force](https://portal.etsi.org/home.aspx)  [333.](https://portal.etsi.org/home.aspx)

De delar som hänför sig till bedömningen av lämpliga test- och överensstämmelsescheman utfördes av ett parallellt projekt, som beskrivs i CEN BT/WG185/PT. För mer information, gå till CEN-projektgruppens webbplats. De två projekten är nära samordnade.

- [CEN-projektgrupp](http://www.econformance.eu/)
- [Europeiska kommissionens mandat för e-tillgänglighet \(PDF 46KB\)](http://www8.hp.com/us/en/pdf/legislation_eu_mandate_tcm_245_1213903.pdf)

#### <span id="page-35-0"></span>**Storbritannien**

Handikappdiskrimineringslagen från 1995 (DDA) antogs för att säkerställa att webbplatser är tillgängliga för blinda och funktionshindrade användare i Storbritannien.

• [W3C policier i Storbritannien](http://www.w3.org/WAI/Policy/#UK/)

#### **Australien**

Den australiensiska regeringen har meddelat att den planerar att införa Web Content Accessibility Guidelines [2.0.](http://www.w3.org/TR/WCAG20/)

Den australiensiska regeringens webbplatser kommer att kräva nivå A-efterlevnad senast 2012 och dubbel A senast 2015. Den nya standarden ersätter WCAG 1.0, som infördes som ett mandat för byråer år 2000.

### **Över hela världen**

- [JTC1 Special Working Group on Accessibility \(SWG-A\)](http://www.jtc1access.org/)
- [G3ict: The Global Initiative for Inclusive ICT](http://g3ict.com/)
- [Italiensk tillgänglighetslagstiftning](http://www.pubbliaccesso.gov.it/english/index.htm)
- [W3C Web Accessibility Initiative \(WAI\)](http://www.w3.org/WAI/Policy/)

### <span id="page-36-0"></span>**Användbara resurser och länkar**

Följande organisationer kan vara bra för information om funktionshinder och åldersrelaterade begränsningar.

**OBS!** Listan är inte uttömmande. Dessa organisationer är endast avsedda för informationsändamål. HP tar inget ansvar för information eller kontakter som du kan hitta på internet. Att vara med på denna sida innebär inte godkännande av HP.

#### **Organisationer**

- American Association of People with Disabilities (AAPD)
- The Association of Assistive Technology Act Programs (ATAP)
- Hearing Loss Association of America (HLAA)
- Information Technology Technical Assistance and Training Center (ITTATC)
- Lighthouse International
- National Association of the Deaf
- National Federation of the Blind
- Rehabilitation Engineering & Assistive Technology Society of North America (RESNA)
- Telecommunications for the Deaf and Hard of Hearing, Inc. (TDI)
- W3C Web Accessibility Initiative (WAI)

#### **Läroinstitut**

- California State University, Northridge, Center on Disabilities (CSUN)
- University of Wisconsin Madison, Trace Center
- University of Minnesota computer accommodations program

### **Övriga resurser**

- ADA (Americans with Disabilities Act) tekniskt stödprogram
- Business & Disability network
- EnableMart
- European Disability Forum
- Job Accommodation Network
- Microsoft Enable
- USA:s justitieministerium En guide till lagar om funktionshinder

#### **HP-länkar**

[Vårt webbformulär för kontakt](https://h41268.www4.hp.com/live/index.aspx?qid=11387)

[HP-komfort och säkerhetsguide](http://www8.hp.com/us/en/hp-information/ergo/index.html)

[HP:s försäljning till offentlig sektor](https://government.hp.com/)

### <span id="page-37-0"></span>**Kontakta support**

- **<sup>27</sup> OBS!** Support finns endast på engelska.
	- Kunder som är döva eller hörselskadade som har frågor om teknisk support eller tillgänglighet för HPprodukter:
		- Använd TRS/VRS/WebCapTel för att ringa (877) 656-7058 måndag till fredag, 6:00 till 21:00 Mountain Time (UTC -7).
	- Kunder med andra funktionshinder eller åldersrelaterade begränsningar som har frågor om teknisk support eller tillgänglighet för HP-produkter, välj ett av följande alternativ:
		- Ring (888) 259-5707 måndag till fredag, 6:00 till 21:00 Mountain Time (UTC -7).
		- Fyll i [kontaktformuläret för personer med funktionshinder eller åldersrelaterade begränsningar.](https://h41268.www4.hp.com/live/index.aspx?qid=11387)